# <span id="page-0-0"></span>**User's guide XAC77 ... CX** CANOpen

**DS406 - Device profile for encoder**

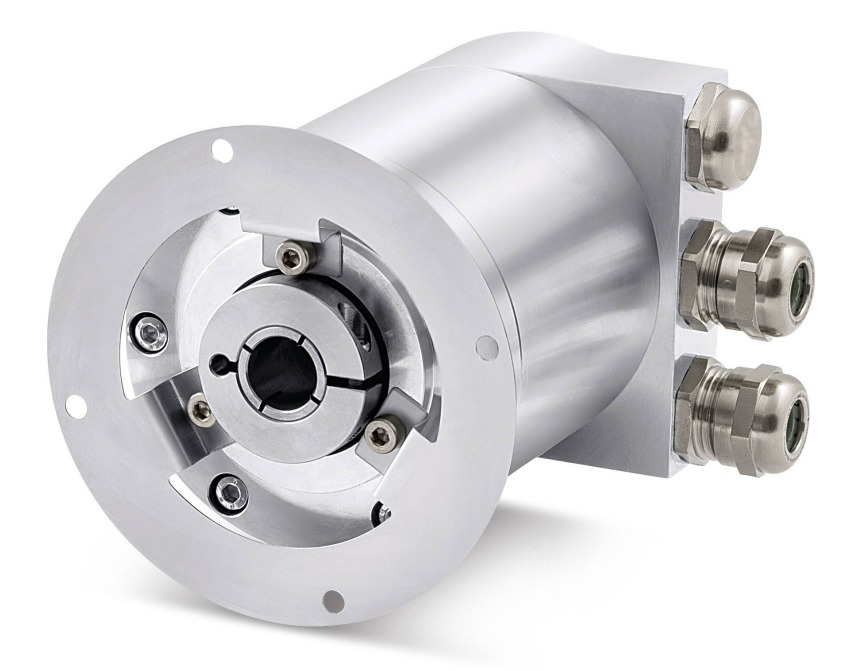

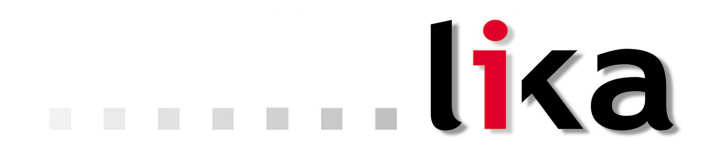

### **Smart encoders & actuators**

This publication was produced by Lika Electronic s.r.l. 2014. All rights reserved. Tutti i diritti riservati. Alle Rechte vorbehalten. Todos los derechos reservados. Tous droits réservés.

This document and information contained herein are the property of Lika Electronic s.r.l. and shall not be reproduced in whole or in part without prior written approval of Lika Electronic s.r.l. Translation, reproduction and total or partial modification (photostat copies, film and microfilm included and any other means) are forbidden without written authorisation of Lika Electronic s.r.l.

The information herein is subject to change without notice and should not be construed as a commitment by Lika Electronic s.r.l. Lika Electronic s.r.l. reserves the right to make all modifications at any moments and without forewarning.

This manual is periodically reviewed and revised. As required we suggest checking if a new or updated edition of this document is available at Lika Electronic s.r.l.'s website. Lika Electronic s.r.l. assumes no responsibility for any errors or omissions in this document. Critical evaluation of this manual by the user is welcomed. Your comments assist us in preparation of future documentation, in order to make it as clear and complete as possible. Please send an e-mail to the following address [info@lika.it](mailto:info@lika.it) for submitting your comments, suggestions and criticisms.

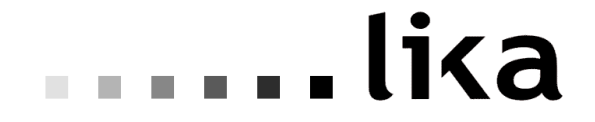

### <span id="page-2-0"></span>**General contents**

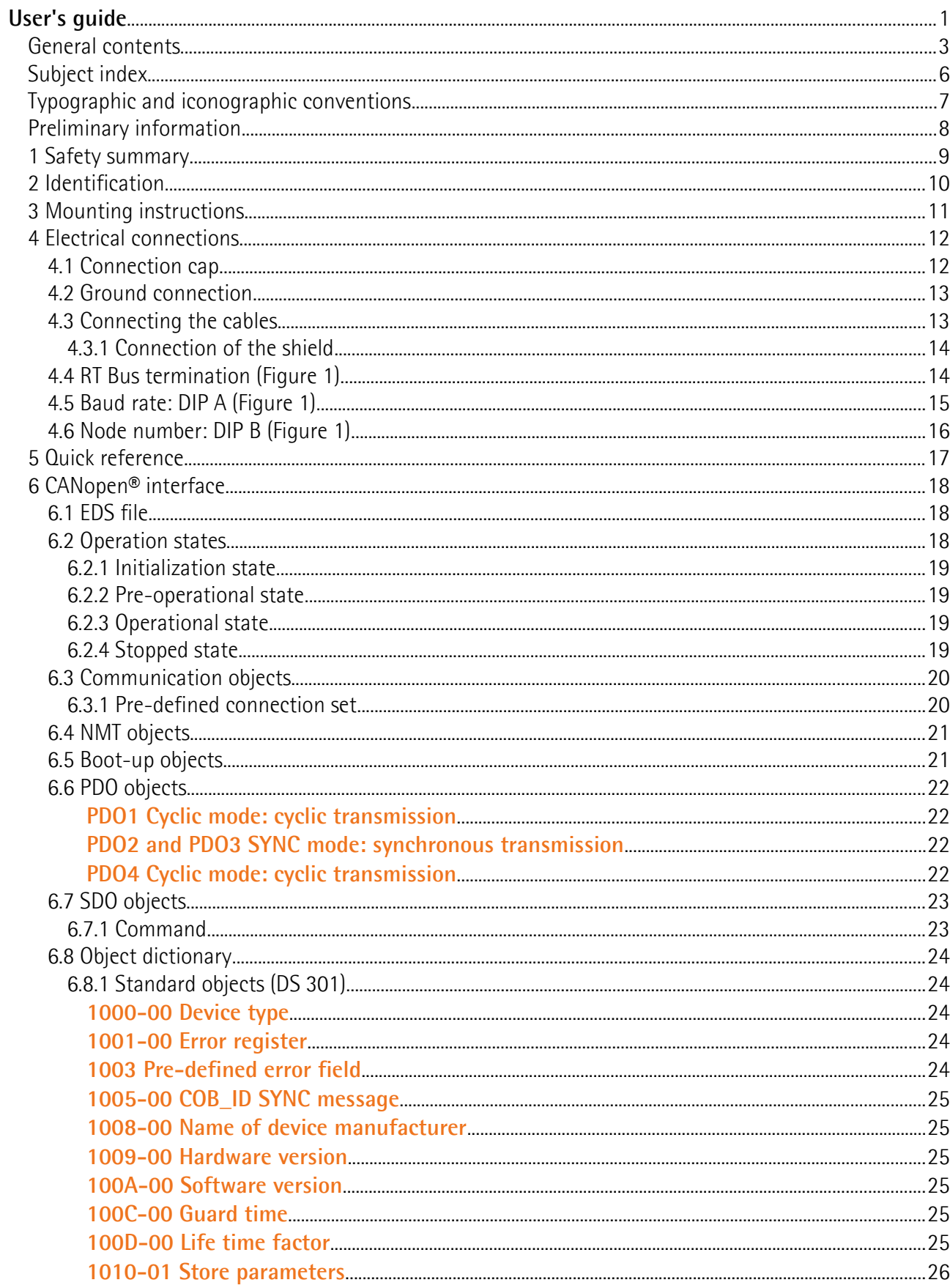

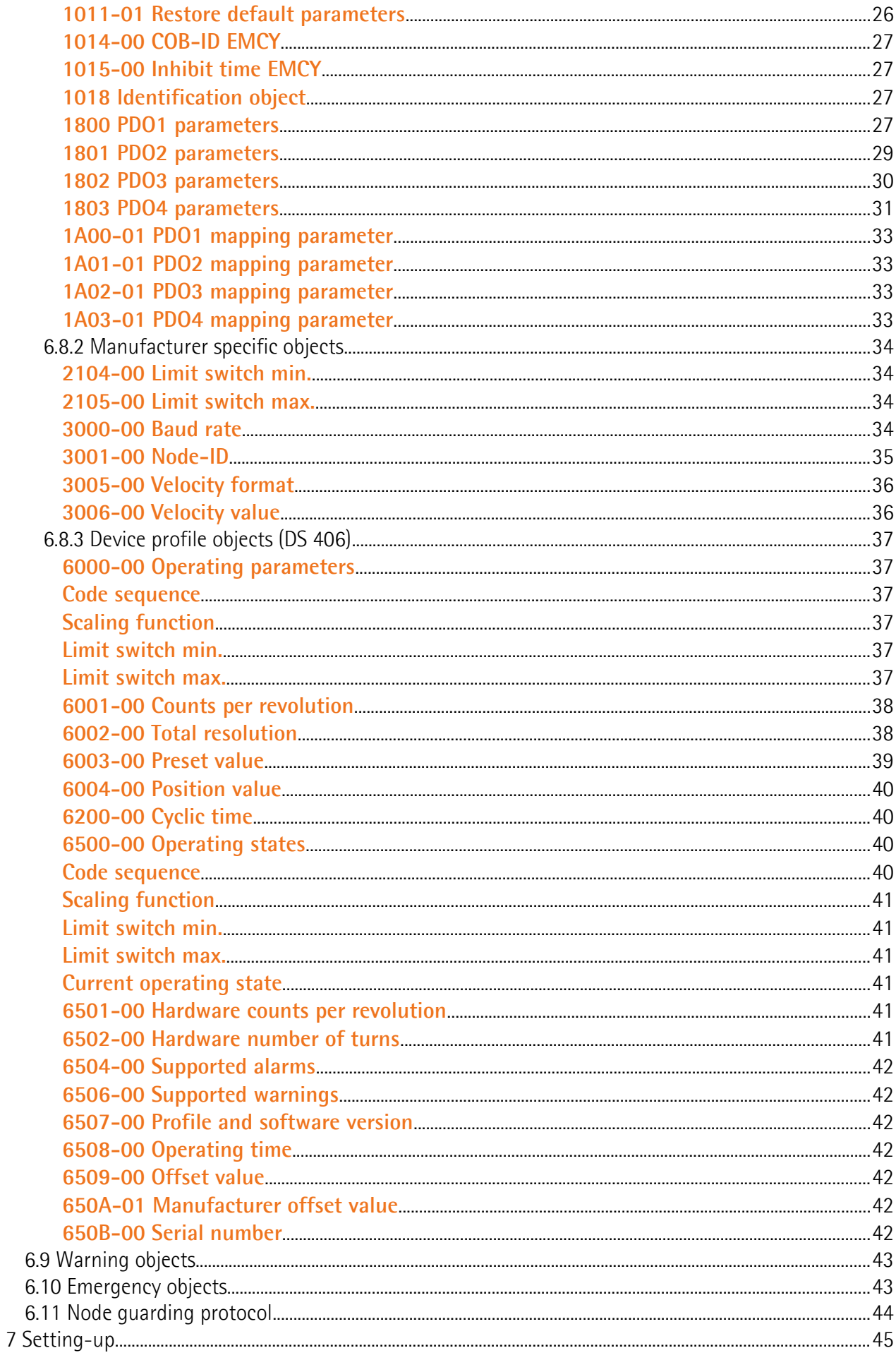

### <span id="page-5-0"></span>**Subject index**

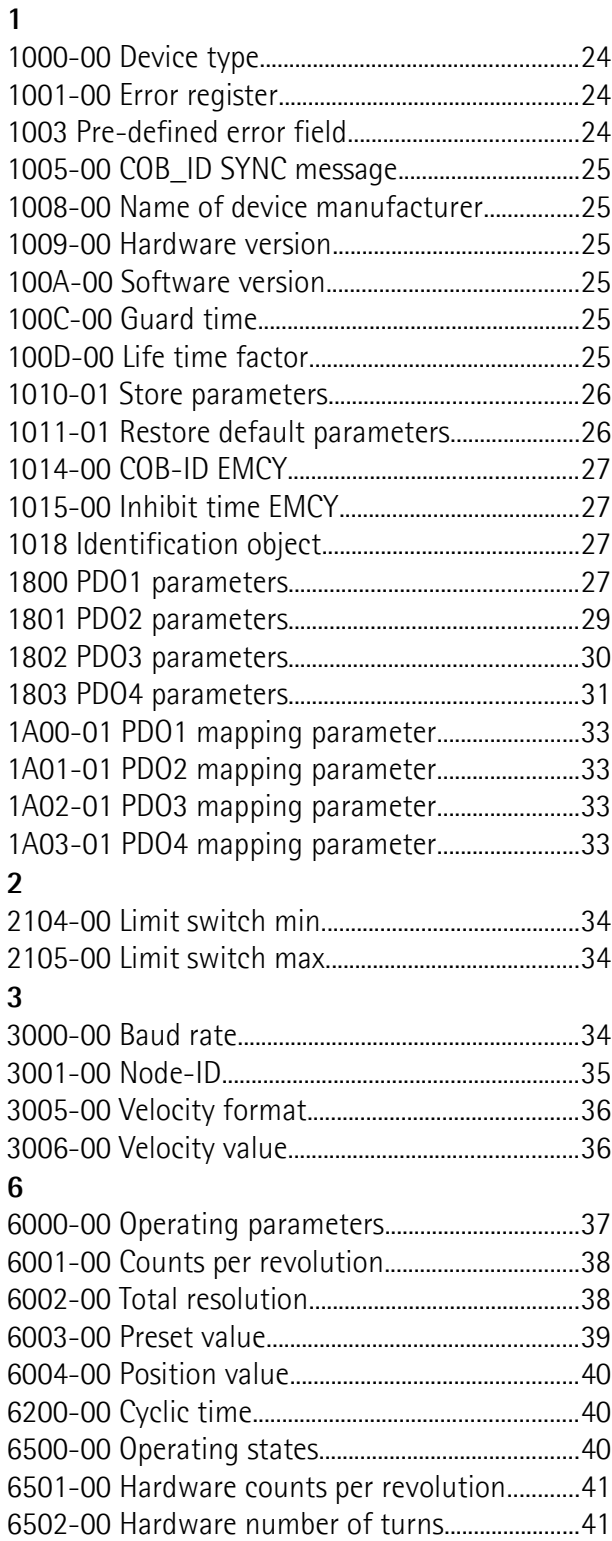

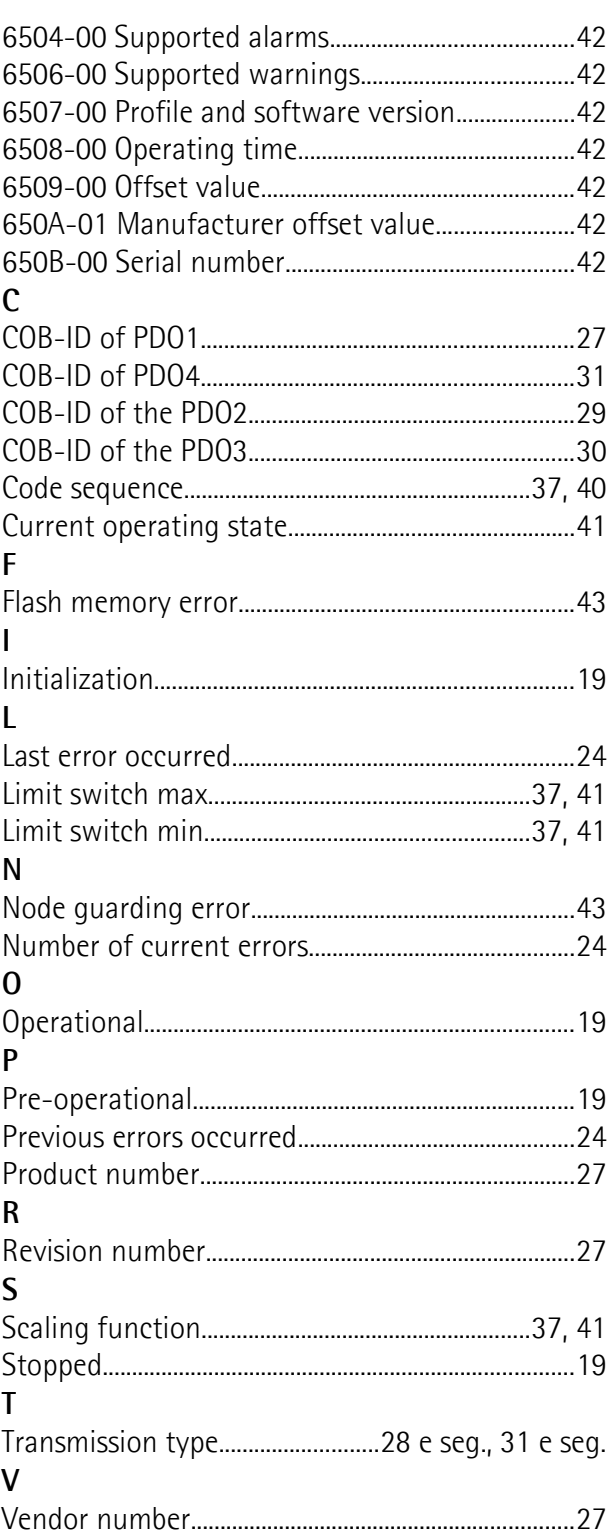

### <span id="page-6-0"></span>**Typographic and iconographic conventions**

In this guide, to make it easier to understand and read the text the following typographic and iconographic conventions are used:

- parameters and objects both of the device and the interface are coloured in **ORANGE**;
- alarms are coloured in **RED**;
- states are coloured in **FUCSIA**.

When scrolling through the text some icons can be found on the side of the page: they are expressly designed to highlight the parts of the text which are of great interest and significance for the user. Sometimes they are used to warn against dangers or potential sources of danger arising from the use of the device. You are advised to follow strictly the instructions given in this guide in order to guarantee the safety of the user and ensure the performance of the device. In this guide the following symbols are used:

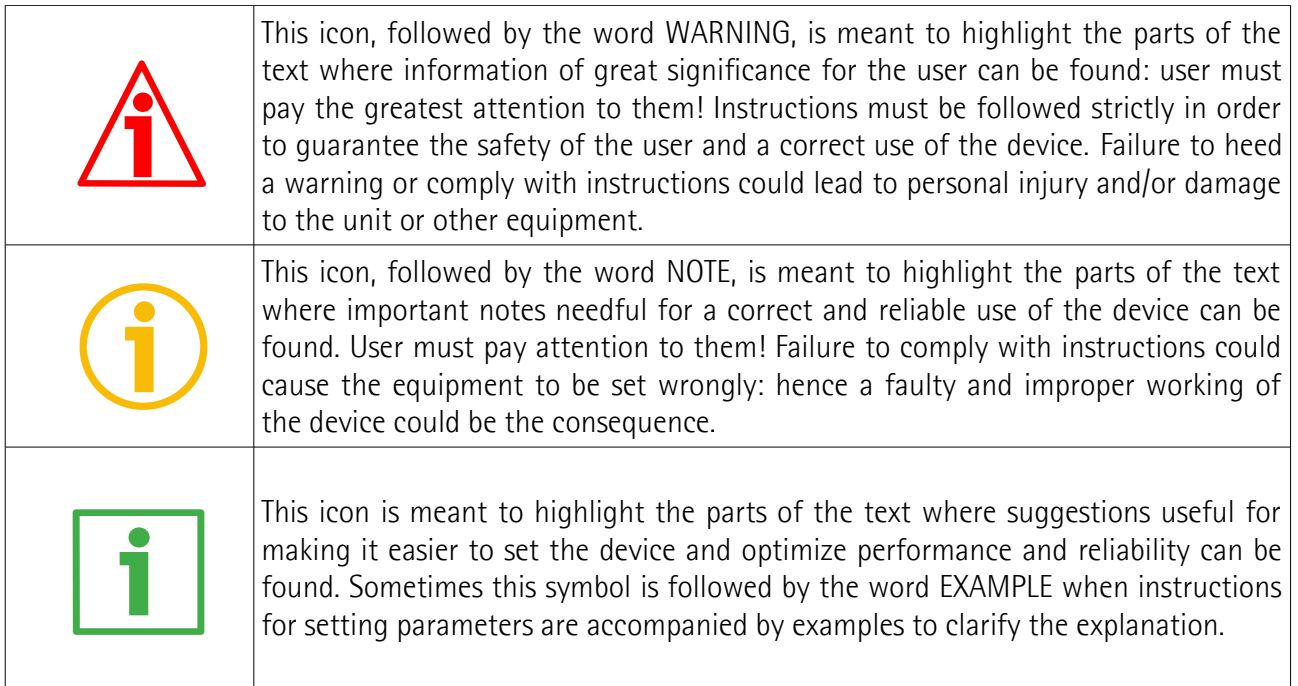

### <span id="page-7-0"></span>**Preliminary information**

This guide is designed to describe the technical characteristics, installation and use of the CANopen encoders of the **XAC77 FB series**. For any further information please refer to the product datasheet.

To make it easier to read the text, this guide is divided into two main sections.

In the first section general information concerning the safety, the mechanical installation and the electrical connection as well as tips for setting up and running properly and efficiently the unit are provided.

In the second section, entitled **CANopen Interface**, both general and specific information is given on the CANopen interface. In this section the interface features and the objects implemented in the unit are fully described.

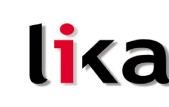

### <span id="page-8-0"></span>**1 Safety summary**

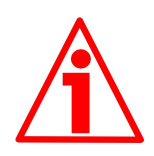

### **Safety**

- Always adhere to the professional safety and accident prevention regulations applicable to your country during device installation and operation;
- installation and maintenance operations have to be carried out by qualified personnel only, with power supply disconnected and stationary mechanical parts;
- device must be used only for the purpose appropriate to its design: use for purposes other than those for which it has been designed could result in serious personal and/or the environment damage;
- high current, voltage and moving mechanical parts can cause serious or fatal injury;
- failure to comply with these precautions or with specific warnings elsewhere in this manual violates safety standards of design, manufacture, and intended use of the equipment;
- Lika Electronic s.r.l. assumes no liability for the customer's failure to comply with these requirements.

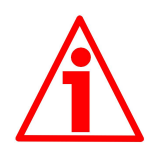

### Electrical safety

- Turn off power supply before connecting the device;
- connect according to explanation in section "4 - [Electrical connections"](#page-11-1);
- in compliance with the 2004/108/EC norm on electromagnetic compatibility, following precautions must be taken:
- before handling and installing, discharge electrical charge from your body and tools which may come in touch with the device;
- power supply must be stabilized without noise, install EMC filters on device power supply if needed;
- always use shielded cables (twisted pair cables whenever possible);
- avoid cables runs longer than necessary;
- avoid running the signal cable near high voltage power cables;
- mount the device as far as possible from any capacitive or inductive noise source, shield the device from noise source if needed;
- to guarantee a correct working of the device, avoid using strong magnets on or near by the unit;
- minimize noise by connecting the shield and/or the frame to ground. Make sure that ground is not affected by noise. The connection point to ground can be situated both on the device side and on user's side. The best solution to minimize the interference must be carried out by the user.

### **XAC77 CANopen®**

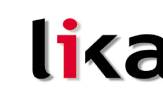

### **Mechanical safety**

- Install the device following strictly the information in the section "3 [-](#page-10-0) [Mounting instructions"](#page-10-0);
- mechanical installation has to be carried out with stationary mechanical parts;
- do not disassemble the encoder:
- do not tool the encoder or its shaft:
- delicate electronic equipment: handle with care; do not subject the device and the shaft to knocks or shocks;
- respect the environmental characteristics declared by manufacturer;
- unit with hollow shaft: the encoder can be mounted directly on a shaft whose diameter has to respect the technical characteristics specified in the purchase order and clamped by means of the collar and, when requested, the anti-rotation pin.

### <span id="page-9-0"></span>**2 Identification**

Device can be identified through the **ordering code** and the **serial number** printed on the label applied to its body. Information is listed in the delivery document too. Please always quote the ordering code and the serial number when reaching Lika Electronic s.r.l. for purchasing spare parts or needing assistance. For any information on the technical characteristics of the product [refer to the technical catalogue.](http://www.lika.it/eng/prodotti.php?id_cat=267&id_fam=270&id_sfam=289)

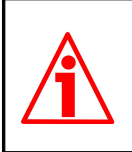

**Warning**: encoders having ordering code ending with "/Sxxx" may have mechanical and electrical characteristics different from standard and be supplied with additional documentation for special connections (Technical info).

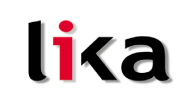

### <span id="page-10-0"></span>**3 Mounting instructions**

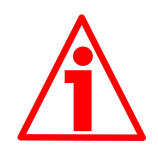

### **WARNING**

Installation and maintenance operations have to be carried out by qualified personnel only, with power supply disconnected and mechanical parts absolutely in stop.

- Fasten the fixing plate **1** to the encoder using the three M4 screws **2** provided with the device;
- mount the encoder on the motor shaft using the reducing sleeve (if supplied); avoid forcing the encoder shaft;
- fasten the fixing plate **1** to the rear of the motor using four M4 cylindrical head screws **3**;
- fix the collar **4** to the encoder shaft (apply threadlocker to screw).

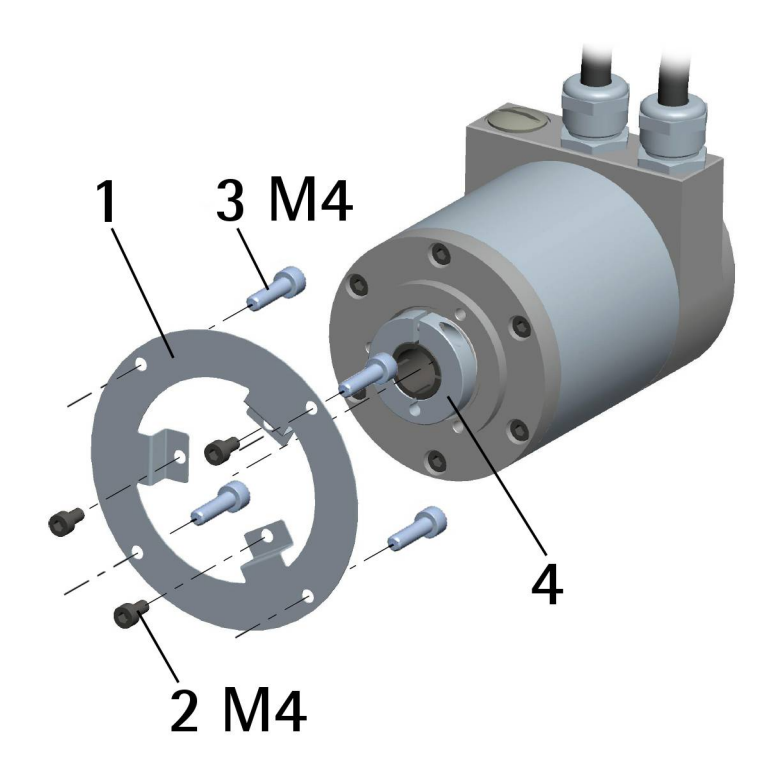

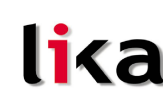

### <span id="page-11-1"></span>**4 Electrical connections**

## **WARNING**

Power supply must be turned off before performing any electrical connection!

### <span id="page-11-0"></span>**4.1 Connection cap**

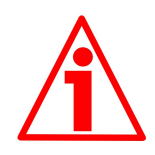

### **WARNING**

Do not remove or mount the connection cap with power supply switched ON. Damage may be caused to internal components.

The terminal connectors for connecting the power supply and the BUS IN and BUS OUT cables as well as the dip-switches meant to set the baud rate and node ID and activate the termination resistance are located inside the encoder connection cap. Thus you must remove the connection cap to access any of them.

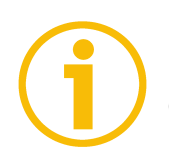

### **NOTE**

Be careful not to damage the internal components when you perform this operation.

To remove the connection cap loosen the six screws **1**. Please be careful with the internal 15-pin D-SUB connector.

Always replace the connection cap at the end of the operation. Take care in reconnecting the internal 15-pin D-SUB connector. Tighten the screws **1** using a tightening torque of approx. 2.5 Nm.

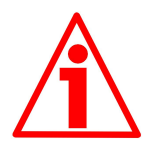

### **WARNING**

You are required to check that the encoder body and the connection cap are at the same potential before replacing the connection cap!

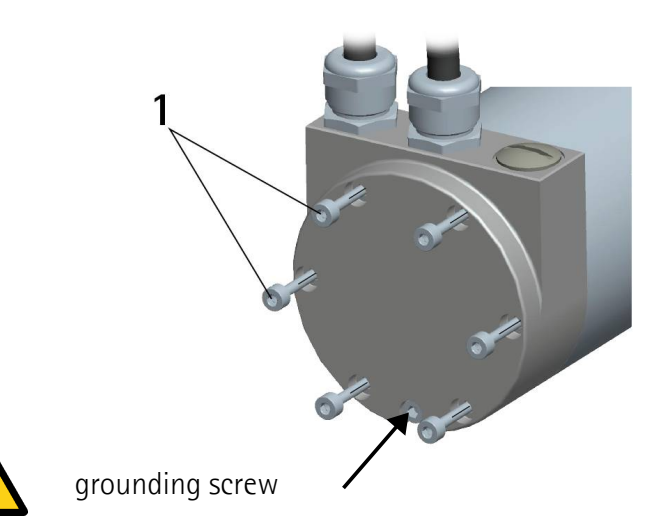

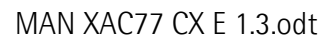

### <span id="page-12-1"></span>**4.2 Ground connection**

Minimize noise by connecting the shield and the encoder frame to ground (GND). Make sure that ground (GND) is not affected by noise. It is recommended to provide the ground connection as close as possible to the encoder. We suggest using the ground screw provided in the cap (see Figure above).

### <span id="page-12-0"></span>**4.3 Connecting the cables**

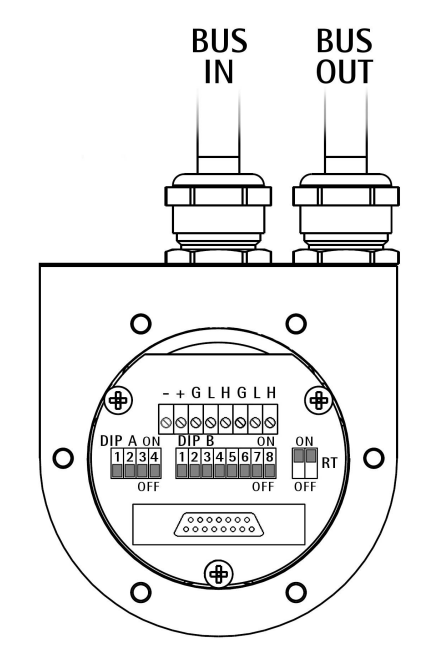

### <span id="page-12-2"></span>**Figure 1 - Connection cap**

The connection cap is fitted with two PG9 cable glands for bus-IN, bus-OUT and supply voltage connections. The bus cables can be connected directly to the terminal connectors in front of each cable gland. It is recommended to use CANbus certificated cables. Core diameter should not exceed Ø 1,5 mm (0.06 inches).

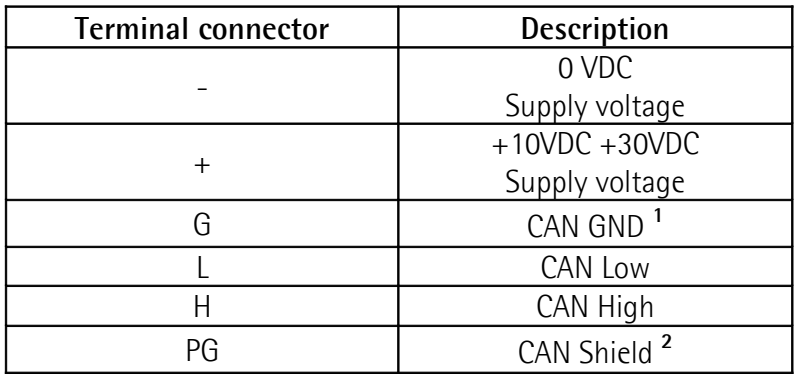

**1** CAN GND is the 0V reference of CAN signals, it is not connected to 0VDC supply voltage

**2** Connect the cable shield to cable gland

### <span id="page-13-1"></span>**4.3.1 Connection of the shield**

Disentangle and shorten the shielding **1** and then bend it over the part **2**; finally place the ring nut **3** of the connector. Be sure that the shielding **1** is in tight contact with the ring nut **3**.

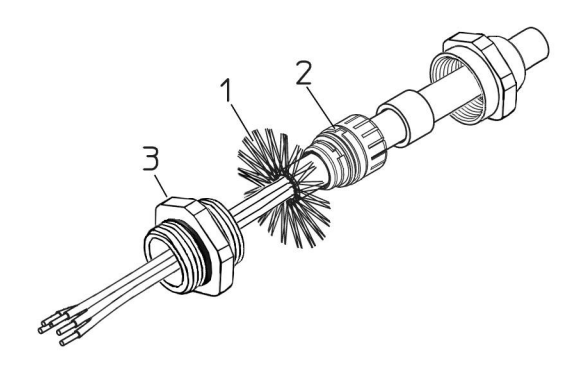

### <span id="page-13-0"></span>**4.4 RT Bus termination [\(Figure 1\)](#page-12-2)**

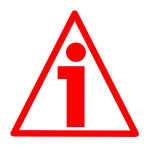

### **WARNING**

Power supply must be turned off before performing this operation!

A bus termination resistance is provided in the connection cap and has to be activated as line termination in the last device of the transmission line. Use RT Switch to activate or deactivate the bus termination.

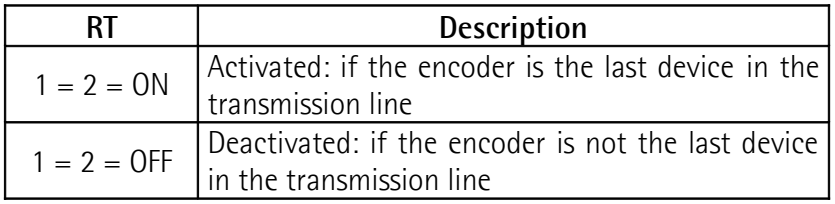

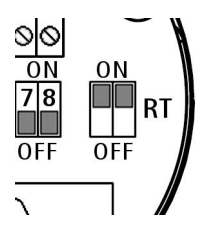

### <span id="page-14-0"></span>**4.5 Baud rate: DIP A [\(Figure 1\)](#page-12-2)**

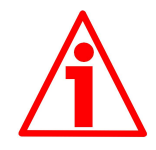

### **WARNING**

Power supply must be turned off before performing this operation!

Transmission rate can be set either via hardware or via software. If **DIP A** bit 4 = "OFF" the bit rate is set through object **[3000-00 Baud rate](#page-33-0)** in the "Object Dictionary" and can be modified using SDO messages. If  $DIP A$  bit  $4 = "ON"$  the bit rate is set by  $DIP A$ .

**DIP A:**

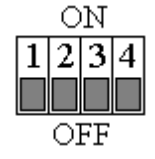

Set binary value of transmission rate considering that: ON=1, OFF=0.

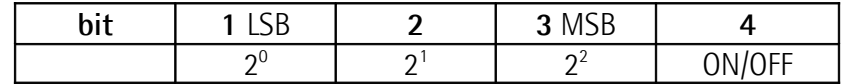

Available baud rate values:

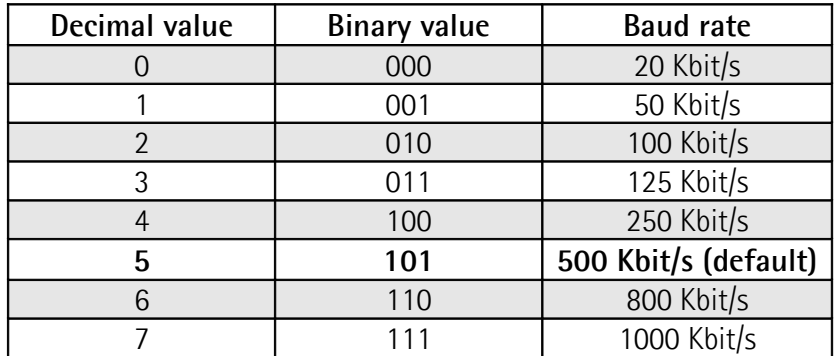

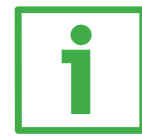

### **Example**

Set 250Kbit/s:  $4_{10}$  =  $100_2$  (binary value, see table above)

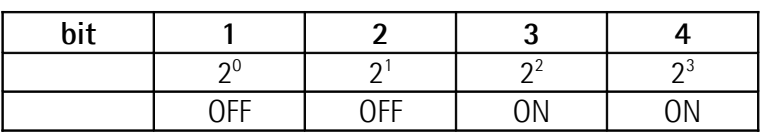

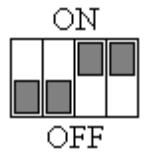

Set 500Kbit/s:

 $5_{10}$  =  $101_2$  (binary value, see table above)

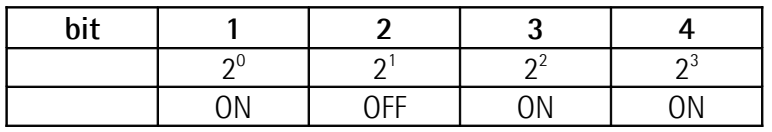

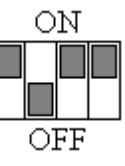

### <span id="page-15-0"></span>**4.6 Node number: DIP B [\(Figure 1\)](#page-12-2)**

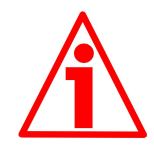

### **WARNING**

Power supply must be turned off before performing this operation!

Node number can be set either via hardware or via software. Allowed node addresses are between 1 and 127. The default value is 1.

If all bits of **DIP B** are "OFF", the node number is set through the object **[3001-](#page-34-0) [00 Node-ID](#page-34-0)** in the "Object Dictionary" and can be modified using SDO messages.

If one bit at least of **DIP B** is set to "ON" the node number is set by DIP B.

**DIP B:**

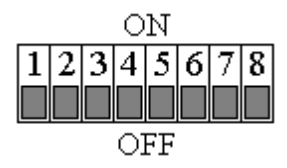

Set the node number in binary value: ON=1, OFF=0

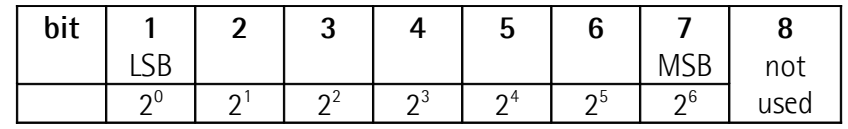

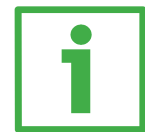

### **Example**

Set node number = 25: **2510 = 0001 10012** (binary value)

| .   |    | ◠  | ◠        |              |                     | ◠       |              |                         |                  |
|-----|----|----|----------|--------------|---------------------|---------|--------------|-------------------------|------------------|
| υιτ |    |    | u        |              | ∽<br>w              | b       |              |                         | II               |
|     | ำ∪ | ⌒  | ച്       | $\mathbf{a}$ | $\mathsf{\Omega}^4$ | ია      | $\sim$<br>ინ |                         | ║<br>║<br>║<br>║ |
|     | ΟN | FЕ | FЕ<br>⊢⊢ | ΟN           | )N                  | FЕ<br>마 | FЕ<br>.      | <b>FF</b><br><b>UII</b> |                  |
|     |    |    |          |              |                     |         |              |                         |                  |

Set node number = 55: **5510 = 0011 01112** (binary value)

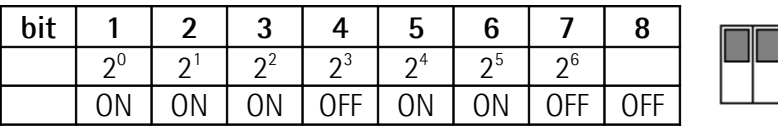

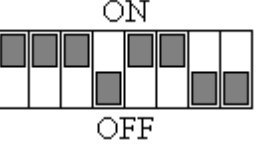

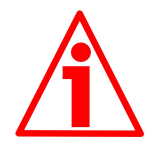

### **WARNING**

If baud rate and node number are set via software, master device has to detect the baud rate of the slave (scanning of baud rate) when the encoder is being installed. Once communication has been activated new baud rate and node number values can be set (objects **[3000-00 Baud rate](#page-33-0)** and **[3001-00 Node-](#page-34-0)[ID](#page-34-0)**). After having set new values, transmit a **Reset node** command and then save parameters (object **[1010-01 Store parameters](#page-25-0)**). To avoid conflict between Slaves, this operation has to be carried out when one only device is connected to the network.

### <span id="page-16-0"></span>**5 Quick reference**

Using the default settings provided by the manufacturer, you can switch on the device and read immediately its position.

Follow the instructions below to:

- read the device resolution;
- set the **Operational** mode;

**Baud rate = 500 Kbit/s**

• read the current position (cyclic mode and/or sync mode).

Default Baud rate and Node-ID are:

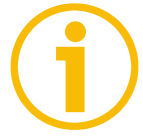

**Node-ID = 1**

### **Read resolution per revolution [6501-00 Hardware counts per revolution](#page-40-1)**

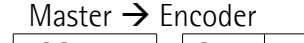

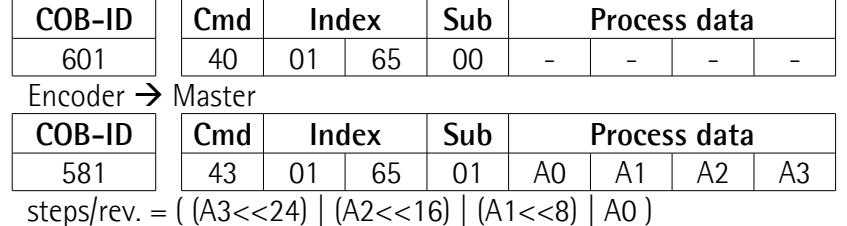

### **Read number of turns [6502-00 Hardware number of turns](#page-40-0)**

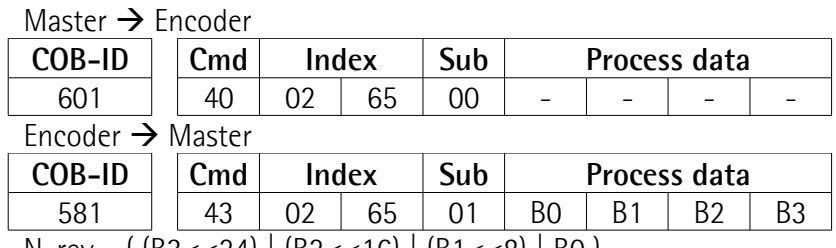

N. rev.  $=($  (B3<<24) | (B2<<16) | (B1<<8) | B0 )

### **Set cyclic time [6200-00 Cyclic time](#page-39-2) (100 ms = 64h)**

### Master  $\rightarrow$  Fncoder

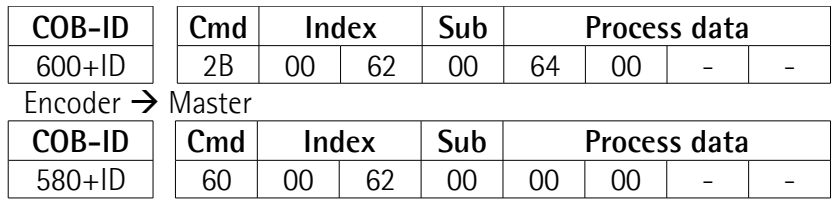

### **Set Operational mode**

Master  $\rightarrow$  Encoder

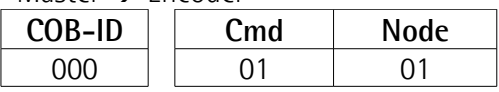

### **Read position every 100 ms**

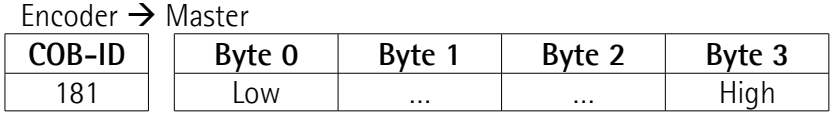

### <span id="page-17-2"></span>**6 CANopen® interface**

Lika encoders are always slave devices in compliance with "Device profile for encoders", Class 2.

For any omitted information, refer to the "CiA Draft Standard 301" and "CiA Draft Standard 406" documents available at address **[www.can-cia.org](http://www.can-cia.org/)**.

### <span id="page-17-1"></span>**6.1 EDS file**

lika

CANopen® encoders are supplied with their own EDS file **Lika\_XAC77\_CX\_DS406\_Vx.eds** (see enclosed documentation or click **[www.lika.biz > ROTARY ENCODERS > ABSOLUTE ENCODERS > CAN](http://www.lika.it/eng/prodotti.php?id_cat=267&id_fam=270&id_sfam=289)**). EDS file has to be installed on CANopen® master device.

### <span id="page-17-0"></span>**6.2 Operation states**

CANopen® devices are designed to operate using different states. Transition from one state to another is made by sending specific NMT messages (see Figure below).

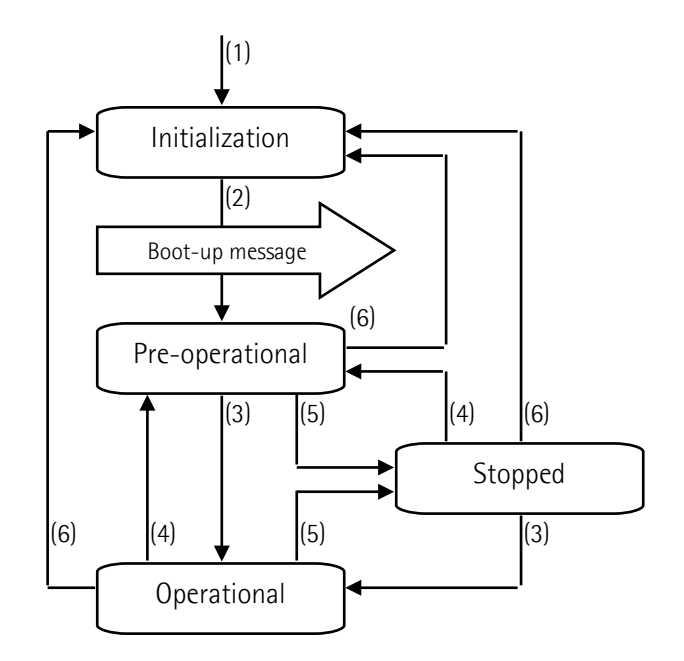

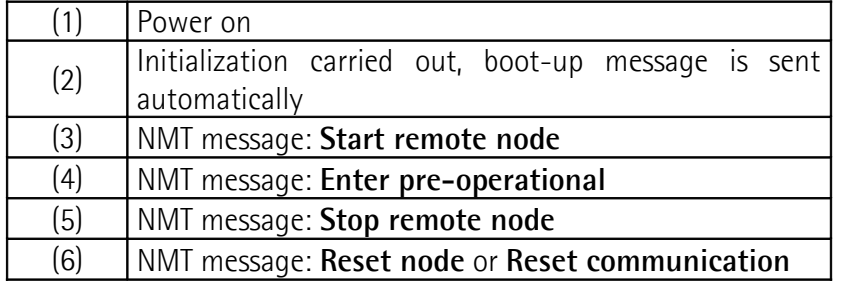

### **132**

### <span id="page-18-3"></span>**6.2.1 Initialization state**

This is the first state the CANopen® device enters after power is turned on or after a hardware reset. As soon as the basic CANopen® device initialization is carried out, device reads and loads the parameters saved on EPROM, sends a boot-up message and then switches automatically to **Pre-operational** state.

### <span id="page-18-2"></span>**6.2.2 Pre-operational state**

In this state communication between master and slave is possible using SDO messages. They allow working parameters to be set. Slave cannot send PDO messages.

To switch slave device to **Operational** state master must send a **Start remote node** command using a NMT message.

### <span id="page-18-1"></span>**6.2.3 Operational state**

In this state slave device is active and all communication objects are available. Slave device can use the parameters available in the "Object dictionary" and is allowed to send process data using PDO messages. "Object dictionary" can be accessed using SDO messages. To switch slave device to **Pre-operational** state master must send an **Enter pre-operational** command using a NMT message.

### <span id="page-18-0"></span>**6.2.4 Stopped state**

In this state slave device is forced to interrupt communication with the Master (except node guarding, if active).

Communication using PDO and SDO messages is not allowed.

To switch slave device to **Pre-operational** or **Operational** state master must send the specific commands **Enter pre-operational** or **Start remote node** using a NMT message.

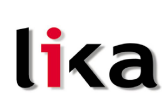

### <span id="page-19-1"></span>**6.3 Communication objects**

Four different kinds of communication messages are used in a CANopen® network:

- [Network management NMT protocol:](#page-20-2) NMT protocols are used to issue state machine change commands (i.e. to start and stop the devices), detect remote device boot-ups and error conditions.
- [Process Data Objects PDO protocol:](#page-21-4) used to process real time data (transmission of process data in real time).
- [Service Data Objects SDO protocol:](#page-22-2) used to set and read values from the object dictionary of a remote device.
- Special Function Objects:
	- [SYNC:](#page-24-5) synchronization message used by master to enable slaves devices to transmit process data (encoder position and velocity).
	- [Emergency:](#page-42-2) error messages are triggered by each error event.
	- [Nodeguard:](#page-43-1) used to request the state of the slave.

Relation between device states and communication objects:

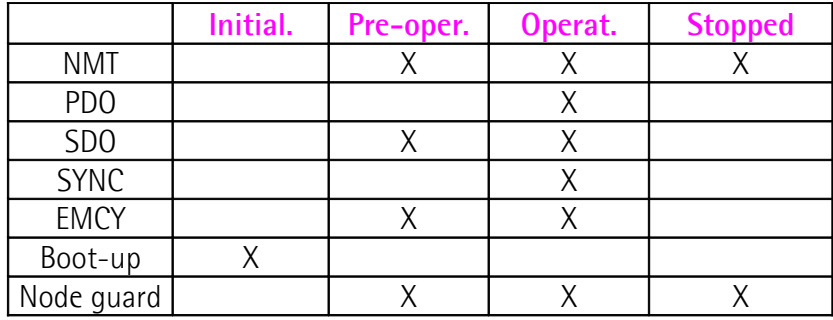

### <span id="page-19-0"></span>**6.3.1 Pre-defined connection set**

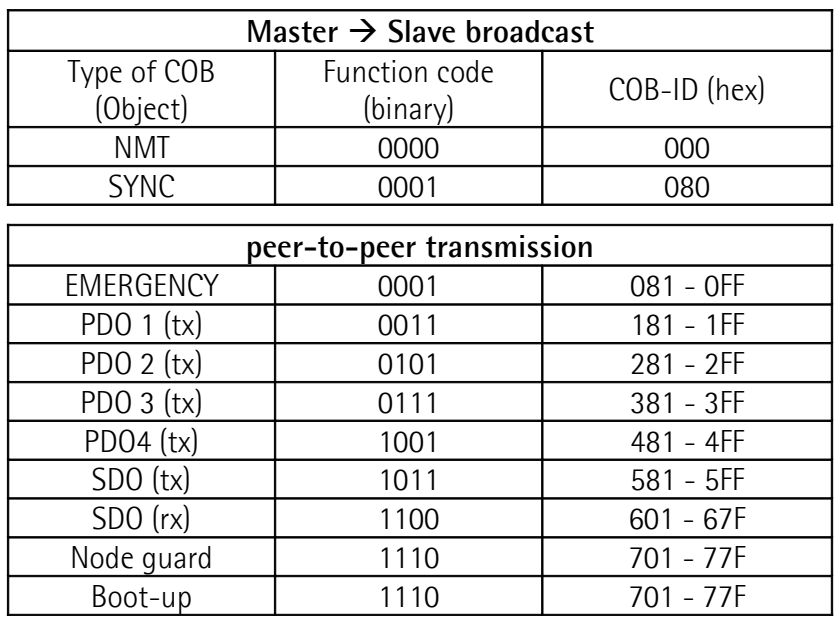

The type of COB (tx or rx) is viewed from the slave device.

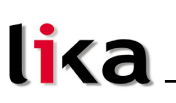

### <span id="page-20-1"></span>**6.4 NMT objects**

NMT structure:

<span id="page-20-2"></span>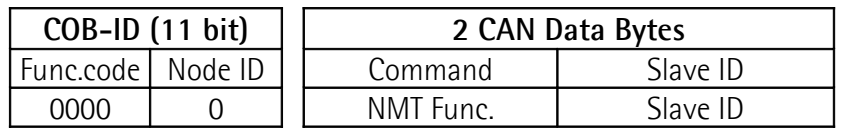

If Slave  $ID = 00h$ , the NMT message is issued to all network nodes.

NMT Function:

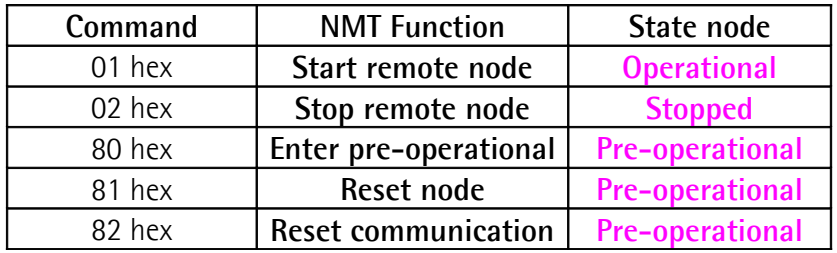

### <span id="page-20-0"></span>**6.5 Boot-up objects**

Boot-up message structure:

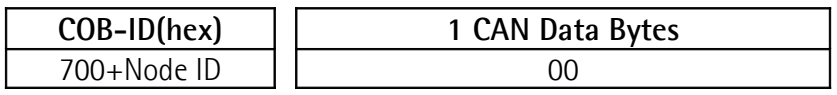

### <span id="page-21-4"></span><span id="page-21-3"></span>**6.6 PDO objects**

PDO (tx) messages are always made up of 4 CAN Data Bytes and are used by the encoder to transmit the position value and/or the velocity value.

PDO structure:

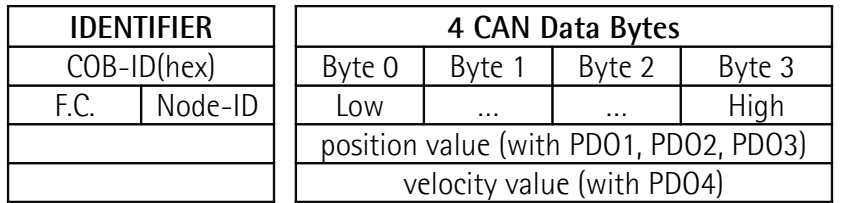

### <span id="page-21-2"></span>**PDO1 Cyclic mode: cyclic transmission**

Encoder uses the PDO1 message to transmit the position value cyclically, i.e. periodically and independently from the Master.

The interval between two issues is set in the object **[6200-00 Cyclic time](#page-39-2)**.

To activate (or deactivate) cyclic mode it is necessary to set to 0 (or 1) the most significant bit of COB-ID used by PDO1 (object **[1800 PDO1 parameters](#page-26-0)**, sub 1).

### <span id="page-21-1"></span>**PDO2 and PDO3 SYNC mode: synchronous transmission**

Transmission of position value is managed by the Master by sending a SYNC message.

SYNC message is a high-priority COB transmitted by the Master to request the position value of the encoder.

If several nodes (encoders) are connected to the network, the Master receives the position values from the slaves respecting the Node number order.

The encoder can be programmed to send a reply after a set number of SYNC messages by setting a counter.

The PDO message will be transmitted after having received the set number of SYNC messages.

For PDO2 the value of the counter must be set in object **[1801 PDO2](#page-28-0) [parameters](#page-28-0)**, sub 2.

For PDO3 refer to object **[1802 PDO3 parameters](#page-29-0)**, sub 2.

SYNC transmission mode can be enabled (or disabled) by setting to 0 (or 1) the most significant bit (MSB) of COB-IB used by PDO (object **[1801 PDO2](#page-28-0) [parameters](#page-28-0)** / **[1802 PDO3 parameters](#page-29-0)**, sub1).

### <span id="page-21-0"></span>**PDO4 Cyclic mode: cyclic transmission**

Encoder uses the PDO4 message to transmit the velocity value cyclically, i.e. periodically and independently from the Master.

The interval between two issues is set in the object **[6200-00 Cyclic time](#page-39-2)**).

To activate (or deactivate) the cyclic mode it is necessary to set to 0 (or 1) the most significant bit of COB-ID used by PDO4 (object **[1803 PDO4 parameters](#page-30-0)**, sub 1).

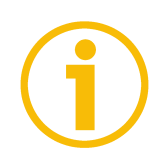

### **NOTE**

Several transmission modes can be active at the same time.

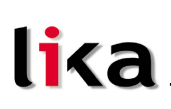

### <span id="page-22-2"></span><span id="page-22-1"></span>**6.7 SDO objects**

SDO messages are used to set and read values from the object dictionary of the encoder. These parameters are described in the "Object dictionary" section (page [24\)](#page-23-4).

4 bytes at the most are used for CAN data, other 4 bytes are used for Command, Index and Sub-index fields. SDO messages are always followed by confirmation. It follows that when Master sends a SDO message to Slave, slave always sends a reply (and a warning, should an error occur).

SDO structure:

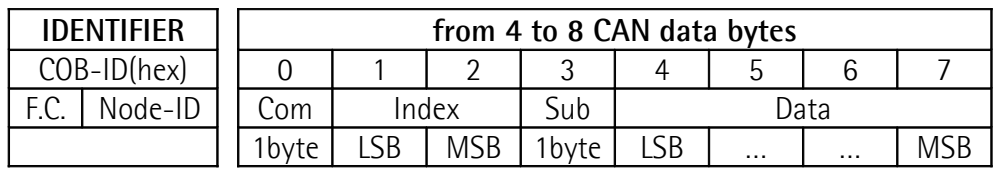

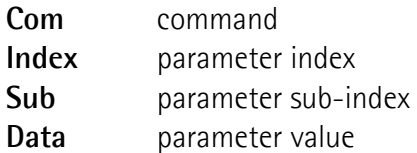

### <span id="page-22-0"></span>**6.7.1 Command**

The command byte contains the type of telegram transmitted to the CAN network.

Three types of telegram are available:

- Set: to send configuration parameters to a device;
- Req: used by master to read data from a device;
- Warnings: used by slave to send error messages to master (e.g. **Index does not exist**, …).

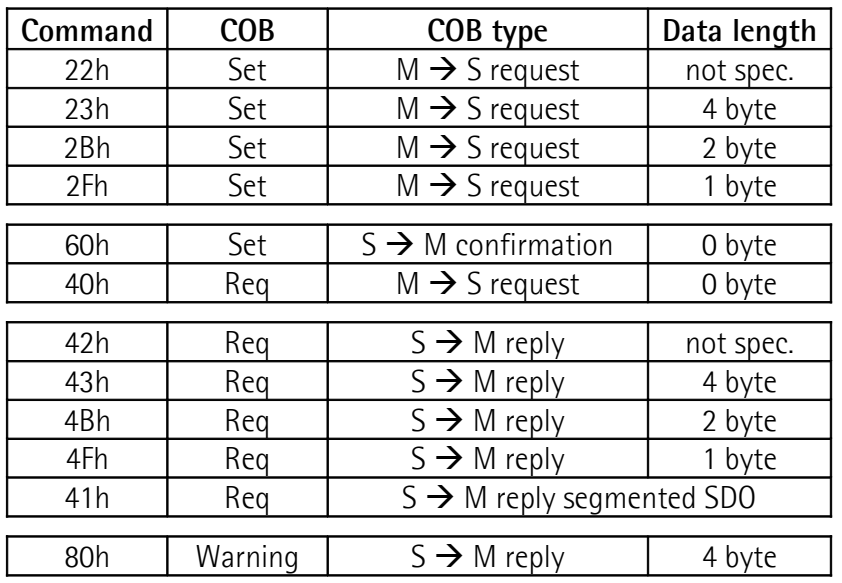

### **XAC77 CANopen®**

### <span id="page-23-4"></span>**6.8 Object dictionary**

lika

In the following pages the objects implemented are listed and described as follows:

### **Index-subindex Object name**

[data types, attribute]

- Index and subindex are expressed in hexadecimal notation.
- Attribute: ro = read only access

rw = read and write access

Unsigned16 data type:

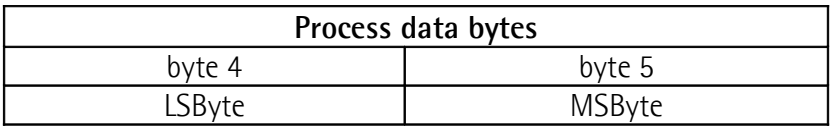

Unsigned32 data type:

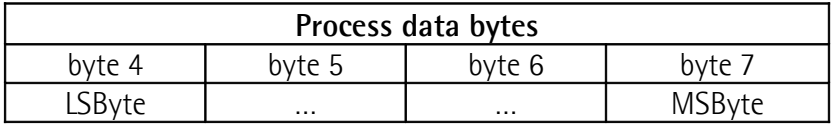

### <span id="page-23-3"></span>**6.8.1 Standard objects (DS 301)**

<span id="page-23-2"></span>**1000-00 Device type** [Unsigned32, ro] Default =  $00020196h$  = multiturn encoder, DS 406

### <span id="page-23-1"></span>**1001-00 Error register**

[Unsigned8, ro] Should an error occur, bit 0 of this object is set to "1".  $Default = 00h$ 

#### <span id="page-23-0"></span>**1003 Pre-defined error field**

This object contains the last four errors which generated an emergency message.

- **00 Number of current errors** [Unsigned8, rw] (write 00h to delete the error history)
- **01 Last error occurred** [Unsigned32, ro]
- **02-04 Previous errors occurred** [Unsigned32, ro]

### <span id="page-24-5"></span>**1005-00 COB\_ID SYNC message**

[Unsigned32, rw]  $Default = 0000 0080h$ 

lika

#### <span id="page-24-4"></span>**1008-00 Name of device manufacturer**

[String, ro] It shows the name of the device manufacturer. Default = "LIKA SRL"

#### <span id="page-24-3"></span>**1009-00 Hardware version**

[String, ro] It shows the hardware version of the device.

### <span id="page-24-2"></span>**100A-00 Software version**

[String, ro] It shows the software version of the device.

### <span id="page-24-1"></span>**100C-00 Guard time**

[Unsigned16, rw] It contains the Guard time expressed in msec (milliseconds). **[100C-00 Guard time](#page-24-1)** object is used in the "Node guarding protocol" controlled by the Master. For more details see section ["6.11 Node guarding protocol"](#page-43-0) on page [44.](#page-43-0)

 $Default = 0000h$ 

### <span id="page-24-0"></span>**100D-00 Life time factor**

[Unsigned8, rw] **[100D-00 Life time factor](#page-24-0)** object is used in the "Node guarding protocol" controlled by the Master. For more details see section "[6.11 Node guarding](#page-43-0) [protocol"](#page-43-0) on page [44.](#page-43-0)  $Default = 00h$ 

### <span id="page-25-0"></span>**1010-01 Store parameters**

**1**<2

[Unsigned32, rw] Use this object to save all parameters on non-volatile memory. Write "**save**" (ASCII code in hexadecimal form) in the data bytes:

#### $M$ aster  $\rightarrow$  Encoder

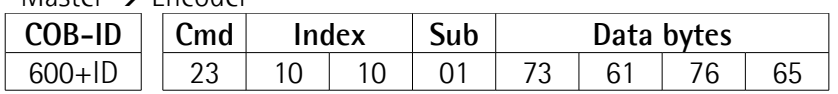

Encoder  $\rightarrow$  Master (confirmation)

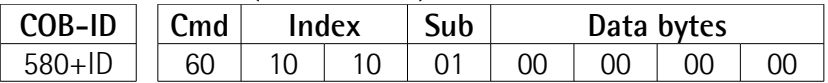

### <span id="page-25-1"></span>**1011-01 Restore default parameters**

[Unsig32, rw]

This object allows the operator to restore all parameters to default values (default values are set at the factory by Lika Electronic engineers to allow the operator to run the device for standard operation in a safe mode).

Write "**load**" (ASCII code in hexadecimal form) in the data bytes and then issue a **Reset node** command:

 $M$ aster  $\rightarrow$  Encoder

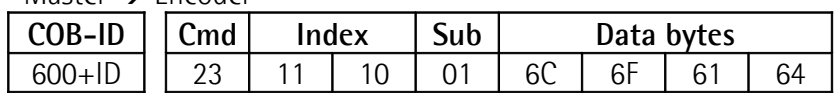

Encoder  $\rightarrow$  Master (confirmation)

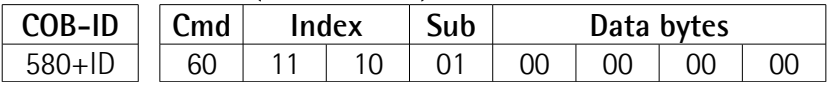

### Master → Encoder (**Reset node**)

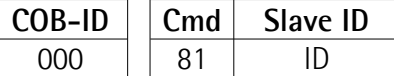

Encoder  $\rightarrow$  Master (Boot-up) **COB-ID Cmd**

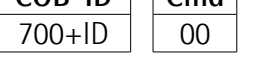

### **NOTE**

Save default values using the store parameters function (see object **[1010-01](#page-25-0) [Store parameters](#page-25-0)**).

**XAC77 CANopen®**

### <span id="page-26-3"></span>**1014-00 COB-ID EMCY**

### [Unsigned32, rw]

This object defines the COB-ID used for sending emergency messages (EMCY). If the node address is set using the internal dip-switches (i.e. at least one dipswitch for setting the node has HIGH logic level  $= 1$ , when the power is turned on, this object is always forced to the default value. Otherwise, if the node address is set via software (i.e. all dip-switches for setting the node have LOW logic level  $= 0$ ) it retains the set value, unless a software procedure for setting a new address is forced at power on.

 $Default = 0000 0080h + ModelD$ 

### <span id="page-26-2"></span>**1015-00 Inhibit time EMCY**

[Unsigned16, rw] Inhibit time of emergency messages (EMCY) expressed in multiples of 100  $\mu$ s. When set to 0, this function is disabled.  $Default = 0000h$ 

### <span id="page-26-1"></span>**1018 Identification object**

- **01 Vendor number** [Unsigned32, ro]
- **02 Product number** [Unsigned32, ro]
- **03 Revision number** [Unsigned32, ro]

### <span id="page-26-0"></span>**1800 PDO1 parameters**

PDO1 message is used by default for cyclic transmission of the position value. For more information refer to section ["6.6 PDO objects"](#page-21-3) on page [22.](#page-21-3) See object **[6200-00 Cyclic time](#page-39-2)** to set the cyclic timer.

**01 COB-ID of PDO1** [Unsigned32, rw]

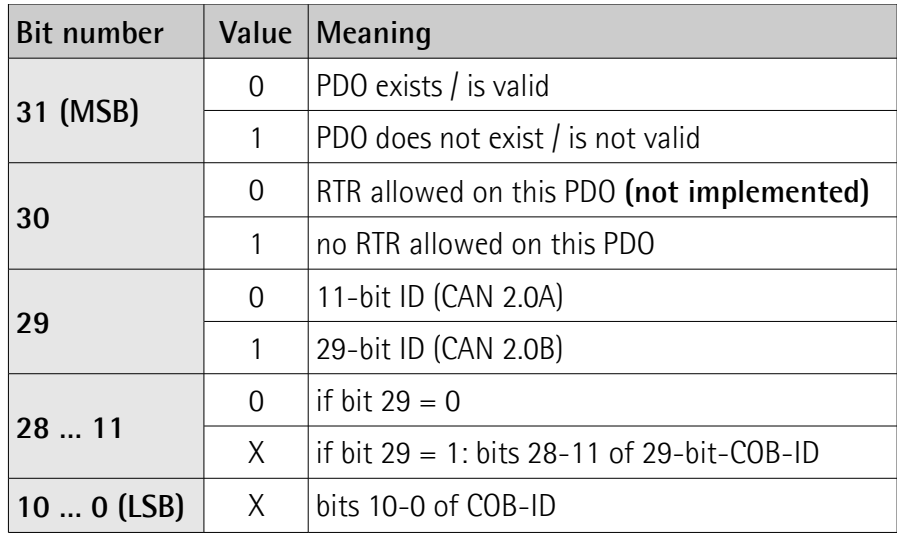

Default = 4000 0180h+NodeID (no RTR, COB-ID)

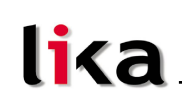

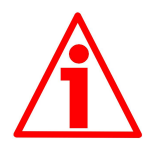

### **WARNING**

It is mandatory to set the bit 30 of COB-ID to 1 (value 0 is not allowed). This means that "No RTR is allowed on the PDO".

If the node address is set using the internal dip-switches (i.e. at least one dip-switch for setting the node has HIGH logic level  $= 1$ ), when the power is turned on, this object is always forced to the default value. Otherwise, if the node address is set via software (i.e. all dip-switches for setting the node have LOW logic level  $= 0$ ) it retains the set value, unless a software procedure for setting a new address is forced at power on.

**02 Transmission type** [Unsigned8, rw]

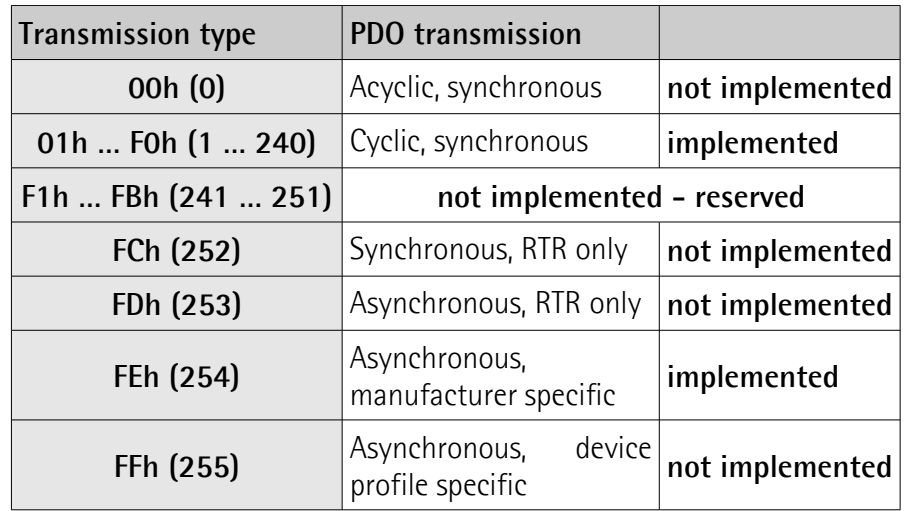

Default = FEh (cyclic transmission, see hereafter and object **[6200-00](#page-39-2) [Cyclic time](#page-39-2)**)

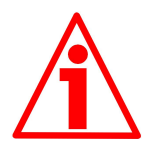

### **WARNING**

Following an attempt to set the **Transmission Type** to 0, the value is accepted but the PDO message is not sent; following an attempt to change the **Transmission Type** to any other value that is not supported by the device, an abort message (abort code = 0609 0030h: **Value range of parameter exceeded**) is generated.

If the value next to the object **[6200-00 Cyclic time](#page-39-2)**  $\neq$  0, the PDO message is sent cyclically and the interval between two messages is the time set next to the object **[6200-00 Cyclic time](#page-39-2)**; otherwise, if the value next to the object **[6200-00 Cyclic time](#page-39-2)** = 0, the PDO message is not sent.

### <span id="page-28-0"></span>**1801 PDO2 parameters**

PDO2 message is used by default for synchronous transmission of the position value. For more information refer to section ["6.6 PDO objects"](#page-21-3) on page [22.](#page-21-3)

**01 COB-ID of the PDO2** [Unsigned32, rw]

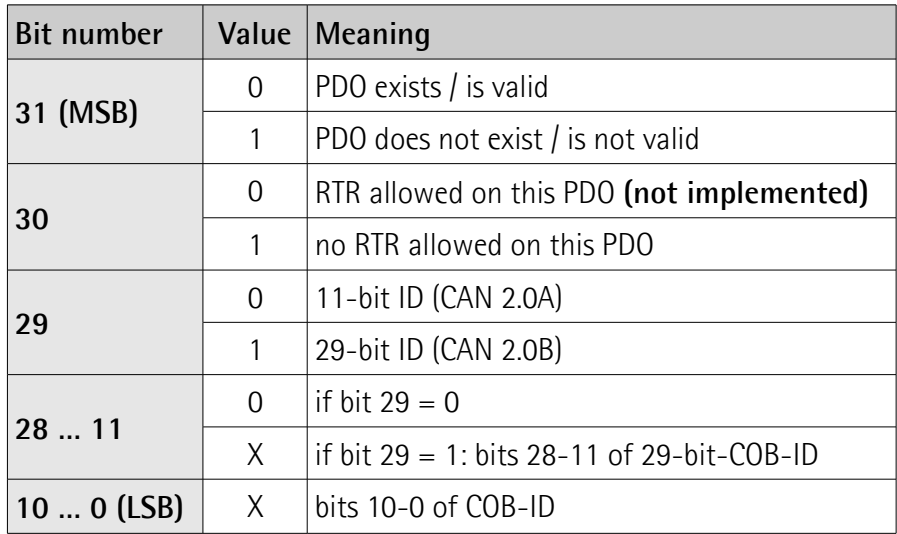

Default = 4000 0280h+NodeID (no RTR, COB-ID)

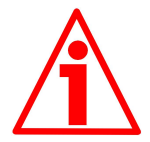

### **WARNING**

It is mandatory to set the bit 30 of COB-ID to 1 (value 0 is not allowed). This means that "No RTR is allowed on the PDO".

If the node address is set using the internal dip-switches (i.e. at least one dip-switch for setting the node has HIGH logic level  $= 1$ ), when the power is turned on, this object is always forced to the default value. Otherwise, if the node address is set via software (i.e. all dip-switches for setting the node have LOW logic level  $= 0$ ) it retains the set value, unless a software procedure for setting a new address is forced at power on.

**02 Transmission type** [Unsigned8, rw]

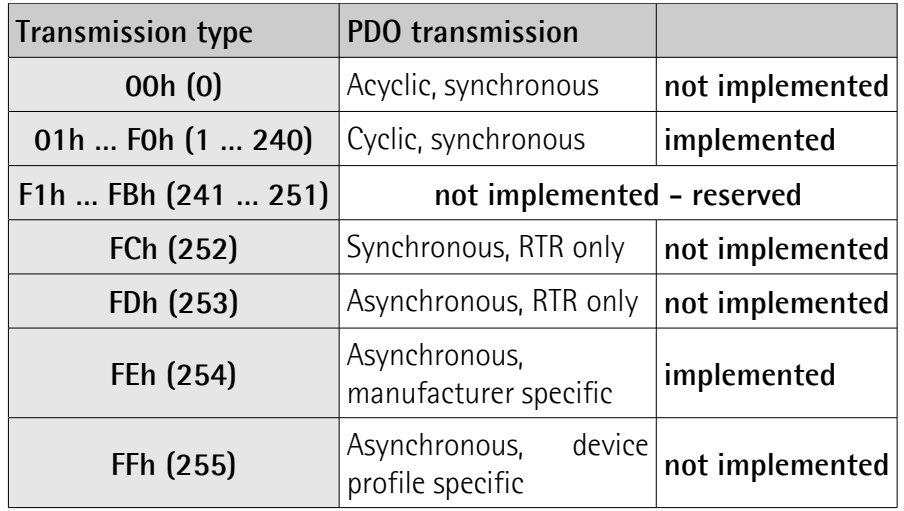

Default = 01h (synchronous transmission at each SYNC command)

### **XAC77 CANopen®**

Position value is transmitted after the set number of SYNC commands. Interval in SYNC commands must be set next to this object **[1801 PDO2](#page-28-0) [parameters](#page-28-0)**, sub 2.

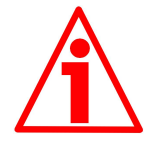

### **WARNING**

Following an attempt to set the **Transmission Type** to 0, the value is accepted but the PDO message is not sent; following an attempt to change the **Transmission Type** to any other value that is not supported by the device, an abort message (abort code = 0609 0030h: **Value range of parameter exceeded**) is generated.

If the value next to the object **[6200-00 Cyclic time](#page-39-2)**  $\neq$  0, the PDO message is sent cyclically and the interval between two messages is the time set next to the object **[6200-00 Cyclic time](#page-39-2)**; otherwise, if the value next to the object **[6200-00 Cyclic time](#page-39-2)** = 0, the PDO message is not sent.

### <span id="page-29-0"></span>**1802 PDO3 parameters**

PDO3 message is used by default for synchronous transmission of the position value. For more information refer to section ["6.6 PDO objects"](#page-21-3) on page [22.](#page-21-3)

**01 COB-ID of the PDO3** [Unsigned32, rw]

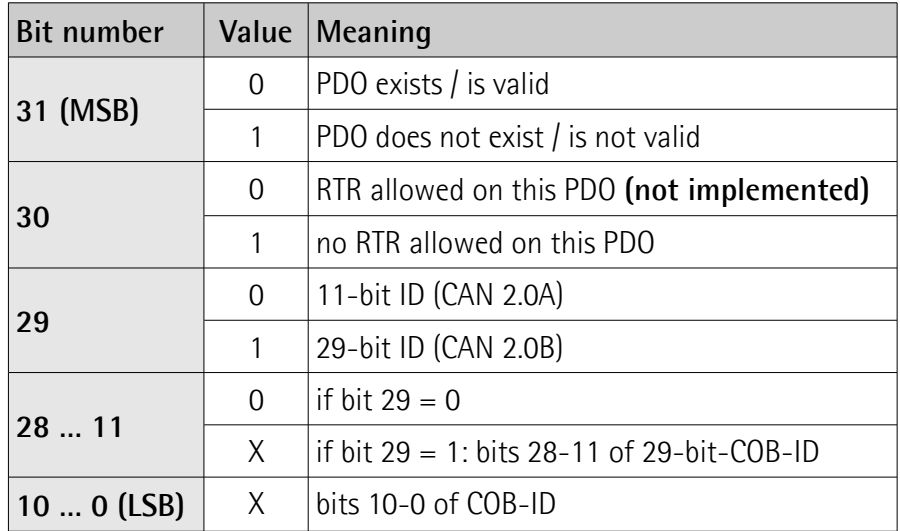

Default = C000 0380h+NodeID (disable, no RTR)

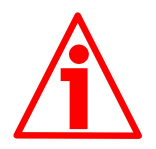

### **WARNING**

It is mandatory to set the bit 30 of COB-ID to 1 (value 0 is not allowed). This means that "No RTR is allowed on the PDO".

If the node address is set using the internal dip-switches (i.e. at least one dip-switch for setting the node has HIGH logic level  $= 1$ ), when the power is turned on, this object is always forced to the default value. Otherwise, if the node address is set via software (i.e. all dip-switches for setting the node have LOW logic level  $= 0$ ) it retains the set value, unless a software procedure for setting a new address is forced at power on.

- **132**
- **02 Transmission type** [Unsigned8, rw]

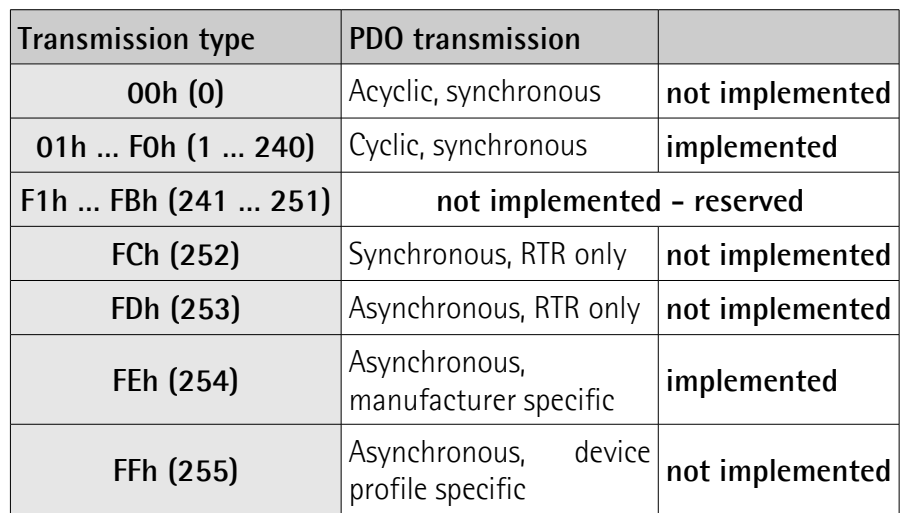

Default = 01h (synchronous transmission at each SYNC command) Position value is transmitted after the set number of SYNC commands. Interval in SYNC commands must be set next to this object **[1802 PDO3](#page-29-0) [parameters](#page-29-0)**, sub 2.

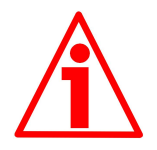

### **WARNING**

Following an attempt to set the **Transmission Type** to 0, the value is accepted but the PDO message is not sent; following an attempt to change the **Transmission Type** to any other value that is not supported by the device, an abort message (abort code = 0609 0030h: **Value range of parameter exceeded**) is generated.

If the value next to the object  $6200-00$  Cyclic time  $\neq$  0, the PDO message is sent cyclically and the interval between two messages is the time set next to the object **[6200-00 Cyclic time](#page-39-2)**; otherwise, if the value next to the object **[6200-00 Cyclic time](#page-39-2)** = 0, the PDO message is not sent.

### <span id="page-30-0"></span>**1803 PDO4 parameters**

PDO4 is used by default for cyclic transmission of the velocity value. For more information refer to section ["6.6 PDO objects"](#page-21-3) on page [22.](#page-21-3) See object **[6200-00 Cyclic time](#page-39-2)** to set the cyclic timer.

**01 COB-ID of PDO4** [Unsigned32, rw]

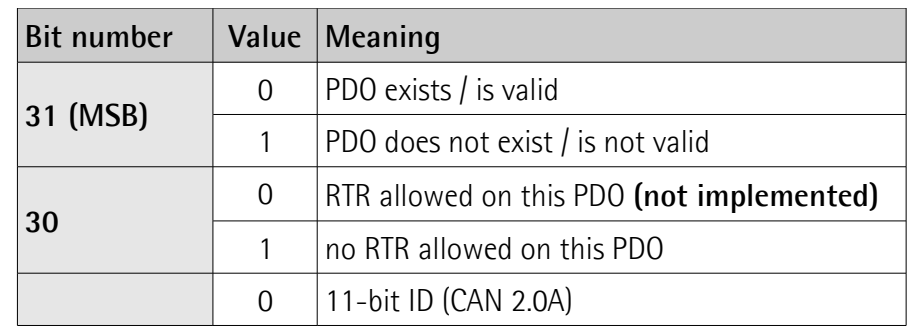

## **1**<2

**XAC77 CANopen®**

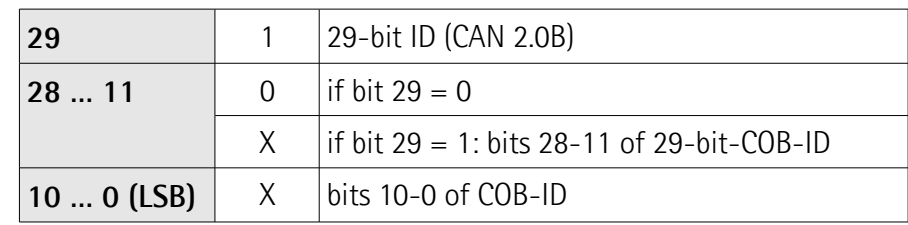

Default = C000 0480h+NodeID (no RTR, COB-ID)

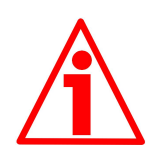

### **WARNING**

It is mandatory to set the bit 30 of COB-ID to 1 (value 0 is not allowed). This means that "No RTR is allowed on the PDO".

If the node address is set using the internal dip-switches (i.e. at least one dip-switch for setting the node has HIGH logic level  $= 1$ ), when the power is turned on, this object is always forced to the default value. Otherwise, if the node address is set via software (i.e. all dip-switches for setting the node have LOW logic level  $= 0$ ) it retains the set value, unless a software procedure for setting a new address is forced at power on.

**02 Transmission type** [Unsigned8, rw]

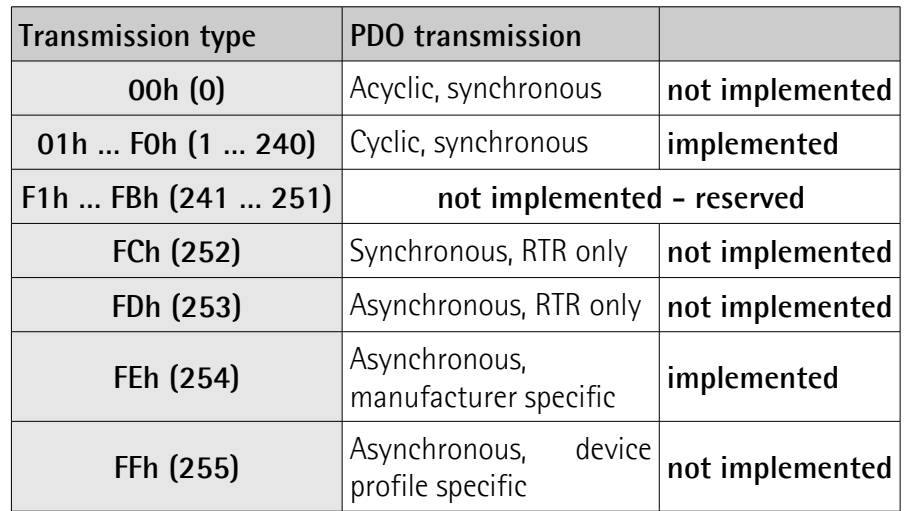

Default = FEh (cyclic transmission, see hereafter and object **[6200-00](#page-39-2) [Cyclic time](#page-39-2)**)

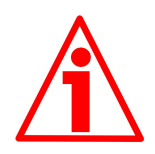

### **WARNING**

Following an attempt to set the **Transmission Type** to 0, the value is accepted but the PDO message is not sent; following an attempt to change the **Transmission Type** to any other value that is not supported by the device, an abort message (abort code = 0609 0030h: **Value range of parameter exceeded**) is generated.

If the value next to the object **[6200-00 Cyclic time](#page-39-2)**  $\neq$  0, the PDO message is sent cyclically and the interval between two messages is the time set next to the object **[6200-00 Cyclic time](#page-39-2)**; otherwise, if the value next to the object **[6200-00 Cyclic time](#page-39-2)** = 0, the PDO message is not sent.

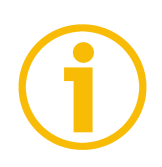

### **NOTE**

- Transmission of PDO1, PDO2, PDO3 and PDO4 messages can be enabled (or disabled) setting to "0" (or "1") the most significant bit (MSB) used by PDO (object **180xh**, sub1).

- Cyclic transmission or synchronous transmission can be modified setting the object **180xh** sub 2:

01h: synchronous transmission at each SYNC command;

02h: synchronous transmission after two SYNC commands;

…

FEh: cyclic transmission: if **[6200-00 Cyclic time](#page-39-2)**  $\neq$  0 → "cyclic transmission": cycle time is set

next to the object 6200h;

if  $6200$ -00 Cyclic time =  $0 \rightarrow$  the PDO message is not sent.

### <span id="page-32-3"></span>**1A00-01 PDO1 mapping parameter**

[Unsig32, rw] This object contains the mapped position value of the encoder according to DS406 device profile. Default = 6004 0020h

### <span id="page-32-2"></span>**1A01-01 PDO2 mapping parameter**

[Unsig32, rw] See object **[1A00-01 PDO1 mapping parameter](#page-32-3)**.

### <span id="page-32-1"></span>**1A02-01 PDO3 mapping parameter**

[Unsig32, rw] See object **[1A00-01 PDO1 mapping parameter](#page-32-3)**.

### <span id="page-32-0"></span>**1A03-01 PDO4 mapping parameter**

[Unsig32, rw] This object contains the mapped velocity value of the encoder according to manufacturer profile. Default = 3006 0020h

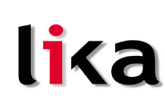

### <span id="page-33-3"></span>**6.8.2 Manufacturer specific objects**

<span id="page-33-2"></span>**2104-00 Limit switch min.**

[Unsigned32, rw]

This object can be used to set the lowest software limit switch. (-).

If the encoder position is below the value set in this object, bit 12 of object **[6500-00 Operating states](#page-39-1)** will be set to "1".

To enable this function set bit 12 of object **[6000-00 Operating parameters](#page-36-4)** to 1.

 $Default = 0000 0010h$ 

#### <span id="page-33-1"></span>**2105-00 Limit switch max.**

[Unsigned32, rw]

This object can be used to set the highest software limit switch.  $(+)$ .

If the encoder position is higher than the value set in this object, bit 13 of object **[6500-00 Operating states](#page-39-1)** will be set to "1".

To enable this function set bit 13 of object **[6000-00 Operating parameters](#page-36-4)** to 1.

 $Default = 003F$  FFFOh

#### <span id="page-33-0"></span>**3000-00 Baud rate**

[Unsigned8, rw]

This object is meant to set the baud rate (transmission rate) according to the following table:

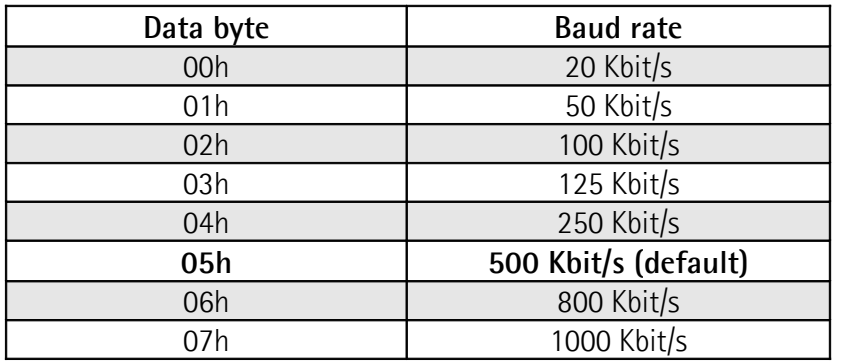

The bit rate is set through object **[3000-00 Baud rate](#page-33-0)** only if bit 4 in DIP A is set to "OFF". If bit 4 in DIP A is set to "ON", the bit rate is set by DIP A. For any further information refer to section ["4.5 Baud rate: DIP A \(Figure 1\)"](#page-14-0).

To change the baud rate value you have to:

- set the object **[3000-00 Baud rate](#page-33-0)**;
- send a **Reset node** command (or **Reset communication** command);
- save the parameter;
- set the Master to the new baud rate.

 $Default = 05h$ 

**XAC77 CANopen®**

### Master  $\rightarrow$  Encoder

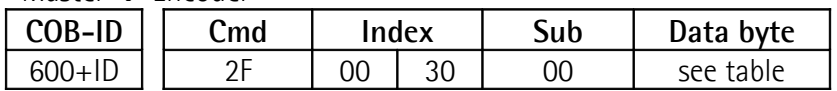

### Encoder  $\rightarrow$  Master (confirmation)

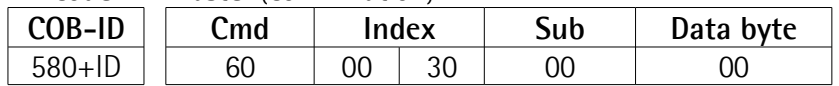

### Master → Encoder (**Reset node**)

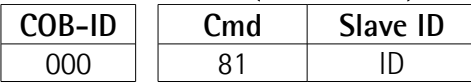

Set the master device to the new baud rate:

Encoder  $\rightarrow$  Master (Boot-up with new baud rate)

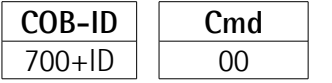

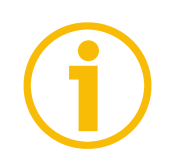

### **NOTE**

To save the new Baud rate value execute the store parameters function (see object **[1010-01 Store parameters](#page-25-0)**).

When the power is turned off, parameters not saved are lost.

### <span id="page-34-0"></span>**3001-00 Node-ID**

[Unsigned8, rw]

This object defines the node identifier of the device.

The node number is set through the object **[3001-00 Node-ID](#page-34-0)** only if all bits in DIP B are set to "OFF". If one bit at least of DIP B is set to "ON" the node number is set by DIP B. For any further information refer to section "[4.6 Node number:](#page-15-0) [DIP B \(Figure 1\)"](#page-15-0).

To change the Node-ID value you have to:

- set the object **[3001-00 Node-ID](#page-34-0)**;
- send a **Reset node** command;
- save the parameter.

Default  $= 01h$ 

 $M$ aster  $\rightarrow$  Encoder

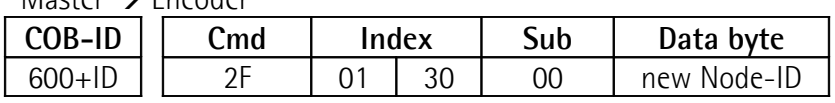

### $Encoder \rightarrow Master (confirmation)$

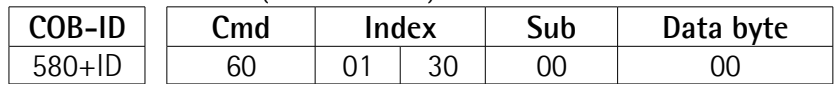

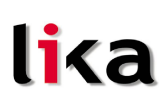

Master → Encoder (**Reset node**)

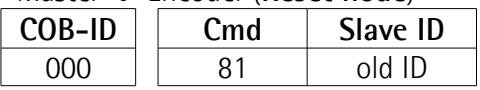

Encoder  $\rightarrow$  Master (Boot-up with new Node-ID)

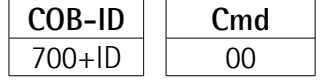

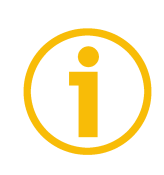

### **NOTE**

To save the new Node-ID value execute the store parameters function (see object **[1010-01 Store parameters](#page-25-0)**).

When the power is turned off, parameters not saved are lost.

### <span id="page-35-1"></span>**3005-00 Velocity format**

[Unsigned8, rw] This attribute defines the engineering units for the velocity value. 00h = steps/s: number of steps per second (default);  $01h = rpm$ : revolutions per minute.

### <span id="page-35-0"></span>**3006-00 Velocity value**

[Unsigned32, ro] This attribute represents the current speed detected by the position sensor and calculated every 100 ms. Value is transmitted according to settings in object **[1803 PDO4 parameters](#page-30-0)**.

### <span id="page-36-5"></span>**6.8.3 Device profile objects (DS 406)**

### <span id="page-36-4"></span>**6000-00 Operating parameters**

[Unsigned16, rw]

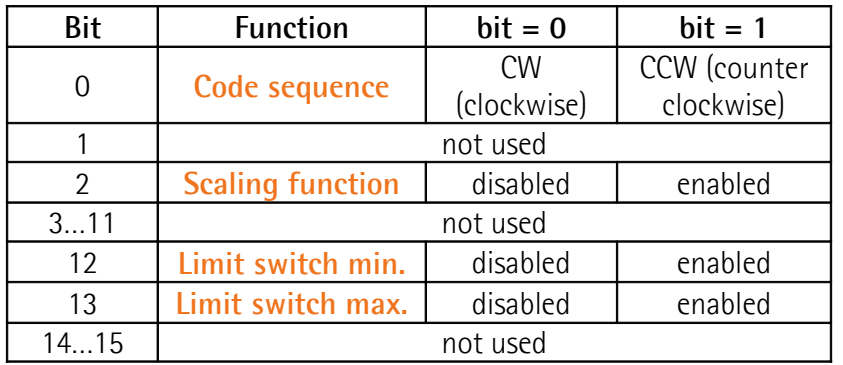

 $Default = 0000h$ 

### <span id="page-36-3"></span>**Code sequence**

It defines whether the position value output by the transducer increases when the encoder shaft rotates clockwise (CW) or counterclockwise (CCW). When **[Code sequence](#page-36-3)** = 0, the position value increases when the encoder shaft rotates clockwise; on the contrary, when **[Code sequence](#page-36-3)** = 1, the position value increases when the encoder shaft rotates counterclockwise. CW and CCW rotations are viewed from shaft end.

### <span id="page-36-2"></span>**Scaling function**

If disabled the device uses its own physical resolution (see objects **[6501-00](#page-40-1) [Hardware counts per revolution](#page-40-1)** and **[6502-00 Hardware number of turns](#page-40-0)**); if enabled it uses the resolution set in objects **[6001-00 Counts per revolution](#page-37-1)** and **[6002-00 Total resolution](#page-37-0)** with the following relation: Transmitted position =

**[6001-00 Counts per revolution](#page-37-1)**

 $*$  real position  $\leq 6002 - 00$  Total resolution **[6501-00 Hardware counts per revolution](#page-40-1)**

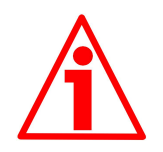

### **WARNING**

Every time you enable the scaling function and/or change the scaling values (see objects **[6001-00 Counts per revolution](#page-37-1)** and **[6002-00 Total resolution](#page-37-0)**) then you are required to set a new preset value (see object **[6003-00 Preset value](#page-38-0)**) and finally save the new parameters (see object **[1010-01 Store parameters](#page-25-0)**).

### <span id="page-36-1"></span>**Limit switch min.**

### <span id="page-36-0"></span>**Limit switch max.**

It allows to enable / disable the function of the objects **[2104-00 Limit switch](#page-33-2) [min.](#page-33-2)** and **[2105-00 Limit switch max.](#page-33-1)**. For further information see on page [34.](#page-33-2)

### **XAC77 CANopen®**

#### <span id="page-37-1"></span>**6001-00 Counts per revolution**

[Unsig32, rw] This object sets a custom number of distinguishable steps per revolution. Enabled if bit 2 **[Scaling function](#page-36-2)** in the object **[6000-00 Operating](#page-36-4) [parameters](#page-36-4)** = "1".

To avoid counting errors, check that

**[6501-00 Hardware counts per revolution](#page-40-1)** = integer value.

**[6001-00 Counts per revolution](#page-37-1)**

Allowed values are equal to or lower than **[6501-00 Hardware counts per](#page-40-1) [revolution](#page-40-1)** (see encoder label).

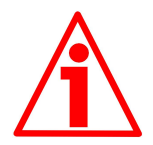

### **WARNING**

Every time you change the value in this object then you are required to set a new preset value (see object **[6003-00 Preset value](#page-38-0)**) and finally save the new parameters (see object **[1010-01 Store parameters](#page-25-0)**).

#### <span id="page-37-0"></span>**6002-00 Total resolution**

[Unsigned32, rw]

This object sets a custom number of distinguishable steps over the total measuring range.

Enabled if bit 2 **[Scaling function](#page-36-2)** in the object **[6000-00 Operating](#page-36-4) [parameters](#page-36-4)** = "1".

Allowed values are equal to or lower than **Total hardware resolution** (**[6501-](#page-40-1) [00 Hardware counts per revolution](#page-40-1)** \* **[6502-00 Hardware number of turns](#page-40-0)**, see encoder label).

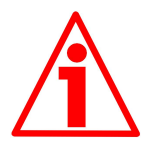

### **WARNING**

Every time you change the value in this object then you are required to set a new preset value (see object **[6003-00 Preset value](#page-38-0)**) and finally save the new parameters (see object **[1010-01 Store parameters](#page-25-0)**).

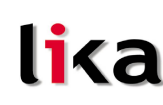

### **Example**

Multiturn encoder XAC77**16/16384**CX-14

Resolution is:

- Hardware counts per revolution: **[6501-00 Hardware counts per](#page-40-1) [revolution](#page-40-1)** =  $65536 (2^{16})$
- Hardware number of turns: **[6502-00 Hardware number of turns](#page-40-0)** 16384 (2<sup>14</sup>)
- Total hardware resolution:  $= 1073741824 (2^{30})$

### 2048 counts/rev. \* 1024 turns are required:

- Enable scaling function: **[6000-00 Operating parameters](#page-36-4)**, bit 2 = "1"
- Counts per revolution: **[6001-00 Counts per revolution](#page-37-1)** = 2048 (0000 0800h)
- $\bullet$  Total resolution: **[6002-00 Total resolution](#page-37-0)** =  $2048*1024$  = 2097152 (0020 0000h)

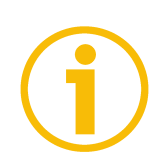

### **NOTE**

We suggest values which are power of 2 ( $2^n: 2, 4, ..., 2048, 4096, 8192,...$ ) to be set in the objects **[6001-00 Counts per revolution](#page-37-1)** and **[6002-00 Total](#page-37-0) [resolution](#page-37-0)** to avoid counting errors.

If **[6001-00 Counts per revolution](#page-37-1)** and/or **[6002-00 Total resolution](#page-37-0)** values change, **[6003-00 Preset value](#page-38-0)** must be updated to new resolution. A new **[6003-00 Preset value](#page-38-0)** is also required.

### <span id="page-38-0"></span>**6003-00 Preset value**

[Unsigned32, rw]

This object allows to set the encoder position to a Preset value. Preset function is meant to assign a certain value to a desired physical position of the encoder shaft.

 $Default = 0000 0000h$ 

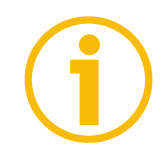

### **NOTE**

- If the scaling function is disabled (see bit 2 **[Scaling function](#page-36-2)** in the object **[6000-00 Operating parameters](#page-36-4)**), **[6003-00 Preset value](#page-38-0)** must be lower than "Total hardware resolution" (**[6501-00 Hardware counts per](#page-40-1) [revolution](#page-40-1) [6502-00 Hardware number of turns](#page-40-0)**).
- If the scaling function is enabled (see bit 2 **[Scaling function](#page-36-2)** in the object **[6000-00 Operating parameters](#page-36-4)**), **[6003-00 Preset value](#page-38-0)** must be lower than **[6002-00 Total resolution](#page-37-0)**).

### <span id="page-39-3"></span>**6004-00 Position value**

[Unsigned32, ro]

lika

This object contains the position value, transmitted value is calculated considering the scaling values. Value is transmitted cyclically or synchronously according to the settings in the objects **[1800 PDO1 parameters](#page-26-0)**, **[1801 PDO2](#page-28-0) [parameters](#page-28-0)** and **[1802 PDO3 parameters](#page-29-0)**.

#### <span id="page-39-2"></span>**6200-00 Cyclic time**

[Unsigned16, rw]

Cyclic timer value is used in asynchronous transmission mode (**Transmission Type** = FEh) to set the interval between two PDO issues.

If the value next to the object **[6200-00 Cyclic time](#page-39-2)**  $\neq$  0, the PDO message is sent cyclically and the interval between two messages is the time set next to the object **[6200-00 Cyclic time](#page-39-2)**; otherwise, if the value next to the object **[6200-](#page-39-2) [00 Cyclic time](#page-39-2)** = 0, the PDO message is not sent.

Value is expressed in milliseconds. See on pages [22](#page-21-3) and [27.](#page-26-0)  $Default = 0000h$ 

### <span id="page-39-1"></span>**6500-00 Operating states**

[Unsigned16, ro]

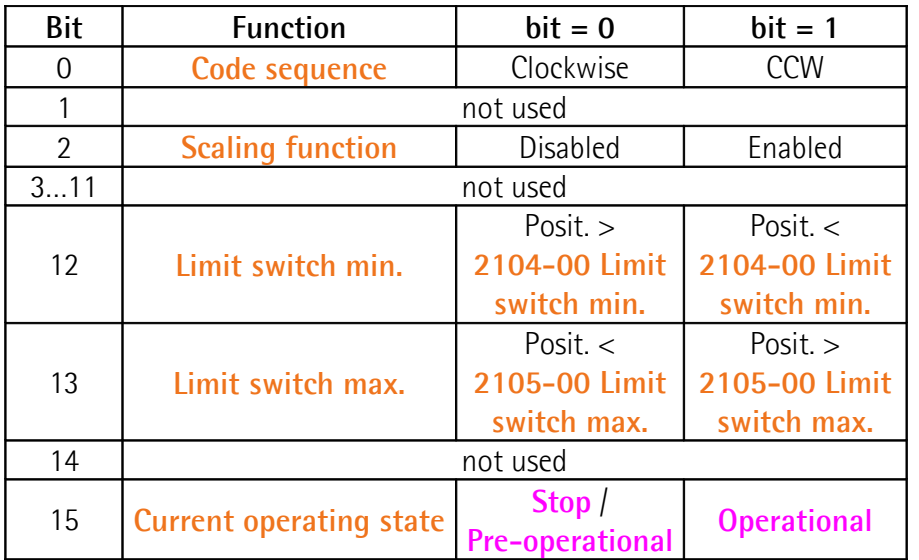

#### <span id="page-39-0"></span>**Code sequence**

It shows whether the code sequence is set to clockwise (CW) or counterclockwise (CCW). To set the code sequence to either CW or CCW you must set the bit 0 **[Code sequence](#page-36-3)** of the object **[6000-00 Operating](#page-36-4) [parameters](#page-36-4)** to 0 / 1.

### <span id="page-40-5"></span>**Scaling function**

It shows whether the scaling function is disabled or enabled. To disable / enable the scaling function you must set the bit 2 **[Scaling function](#page-36-2)** of the object **[6000-00 Operating parameters](#page-36-4)** to 0 / 1.

### <span id="page-40-4"></span>**Limit switch min.**

If the encoder position is over the value set in the object **[2104-00 Limit](#page-33-2) [switch min.](#page-33-2)**, bit 12 of this object is set to "0".

If the encoder position is below the value set in the object **[2104-00 Limit](#page-33-2) [switch min.](#page-33-2)**, bit 12 of this object is set to "1".

To enable this function set the bit 12 **[Limit switch min.](#page-36-1)** of the object **[6000-00](#page-36-4) [Operating parameters](#page-36-4)** to "1".

### <span id="page-40-3"></span>**Limit switch max.**

If the encoder position is below the value set in the object **[2105-00 Limit](#page-33-1) [switch max.](#page-33-1)**, bit 13 of this object is set to "0".

If the encoder position is over the value set in the object **[2105-00 Limit](#page-33-1) [switch max.](#page-33-1)**, bit 13 of this object is set to "1".

To enable this function set the bit 13 **[Limit switch max.](#page-36-0)** of the object **[6000-00](#page-36-4) [Operating parameters](#page-36-4)** to "1".

### <span id="page-40-2"></span>**Current operating state**

It shows the current operating state of the unit. For further information on the available states see section ["6.2 Operation states"](#page-17-0) on page [18.](#page-17-0)

bit 15 = 0: **Stopped** or **Pre-operational** state;

bit 15 = 1: **Operational** state.

### <span id="page-40-1"></span>**6501-00 Hardware counts per revolution**

[Unsigned32, ro]

This object defines the physical number of distinguishable steps each turn given by the hardware.

To set a custom resolution see object **[6001-00 Counts per revolution](#page-37-1)**.

### <span id="page-40-0"></span>**6502-00 Hardware number of turns**

[Unsig16, ro]

This object defines the physical number of distinguishable turns given by the hardware.

**Total hardware resolution** = **[6501-00 Hardware counts per revolution](#page-40-1) [6502-00 Hardware number of turns](#page-40-0)**.

To set a custom number of turns see objects **[6001-00 Counts per revolution](#page-37-1)** and **[6002-00 Total resolution](#page-37-0)**.

### <span id="page-41-6"></span>**6504-00 Supported alarms**

[Unsigned16, ro] Default = 0000h (Alarms not supported)

### <span id="page-41-5"></span>**6506-00 Supported warnings**

[Unsigned16, ro] Default = 0000h (Warnings not supported)

### <span id="page-41-4"></span>**6507-00 Profile and software version**

[Unsig32, ro] Contains the profile and software version. Profile version for encoders = 3.1 Software version  $= 1.1$ Default = 0301 0101h

### <span id="page-41-3"></span>**6508-00 Operating time**

Unsigned32, rol Default = FFFF FFFFh (not used)

### <span id="page-41-2"></span>**6509-00 Offset value**

[Integer32, ro] This object contains the Offset value. This value is the difference between the physical position of the encoder and the position relating to the preset value (see object **[6003-00 Preset value](#page-38-0)**). Default = 0000 0000h

### <span id="page-41-1"></span>**650A-01 Manufacturer offset value**

[Integer32, ro] This object contains the manufacturer offset value. This is the difference between the physical zero position of the encoder (zero set mechanically) and the zero position set by the manufacturer (zero set via software). Default = 0000 0000h

#### <span id="page-41-0"></span>**650B-00 Serial number** [Unsigned32, ro] Default = FFFF FFFFh (not used)

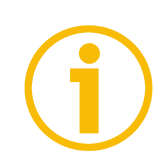

### **NOTE**

To save new parameters execute the store parameters function (see object **[1010-01 Store parameters](#page-25-0)**).

When the power is turned off or in case of **Reset node** and **Restore node** commands, parameters not saved are lost.

### <span id="page-42-1"></span>**6.9 Warning objects**

For the complete list and meaning of the warning messages please refer to "SDO abort codes" section in "CiA Draft Standard 301" document available at address **[www.can-cia.org](http://www.can-cia.org/)**.

### <span id="page-42-2"></span><span id="page-42-0"></span>**6.10 Emergency objects**

Emergency (EMCY) objects are issued by the device when an internal error occurs.

EMCY structure:

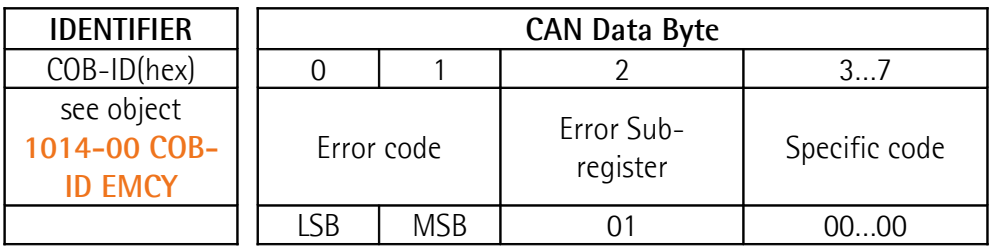

Available error codes:

1000h = **Node guarding error** 5530h = **Flash memory error**

### <span id="page-43-0"></span>**6.11 Node guarding protocol**

At system boot the "Node guarding protocol" is disabled; this protocol is enabled automatically as soon as the master device sends a RTR message (Remote Transmission Request) the first time.

<span id="page-43-1"></span>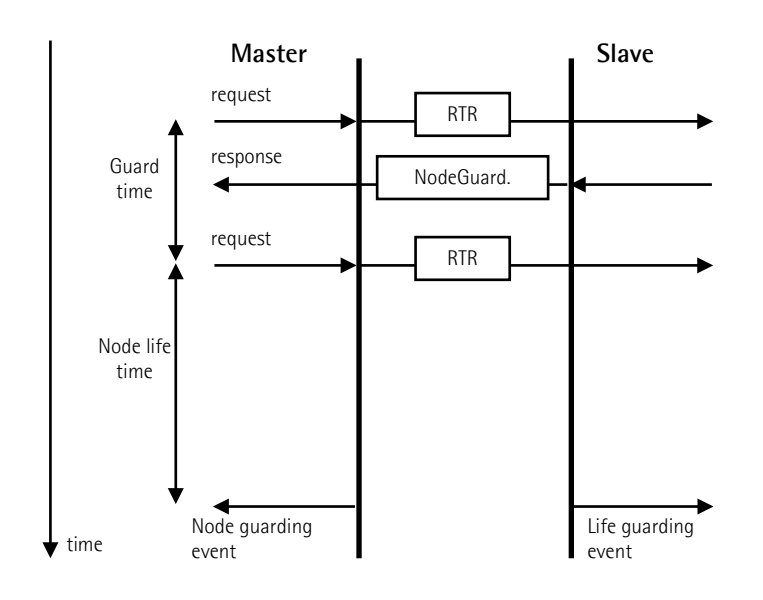

**[100C-00 Guard time](#page-24-1)**: interval between two RTR messages.

**Node life time**: maximum time available for the encoder to receive a RTR message.

**Node life time** = **[100C-00 Guard time](#page-24-1) [100D-00 Life time factor](#page-24-0)**. "Node quarding" is enabled if **Node life time**  $\neq$  0.

If the slave does not receive a RTR message before the **Node life time** has expired, it warns activating a "Life Guarding Event". Furthermore the red LED starts flashing so indicating the Node guarding error, objects **[1001-00 Error](#page-23-1) [register](#page-23-1)** and **[1003 Pre-defined error field](#page-23-0)** are updated and an error message is sent.

To reset the error send a **Reset node** command.

### <span id="page-44-0"></span>**7 Setting-up**

Here following are some examples of transmission between Master and Slave devices.

A generic "ID" value is used to indicate the encoder address; Master address is always 0. All values are expressed in hexadecimal notation.

### **Set Operational, Pre-operational state**

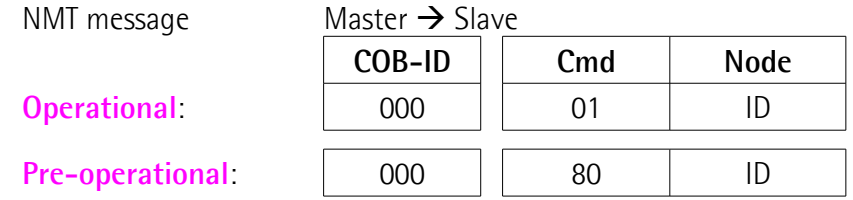

### **Set resolution per revolution [6001-00 Counts per revolution](#page-37-1)** (2<sup>16</sup>=0001 0000h)

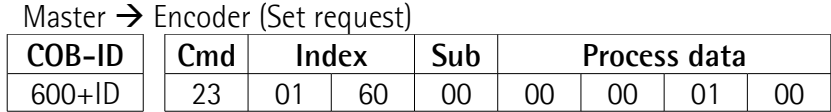

 $Encoder \rightarrow Master (Set confirmation)$ 

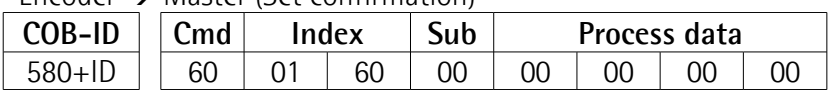

### **Set total resolution [6002-00 Total resolution](#page-37-0)** ( $2^{28}$ =1000 0000h)

### Master  $\rightarrow$  Encoder (Set request)

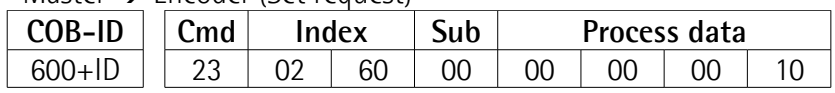

Encoder  $\rightarrow$  Master (Set confirmation)

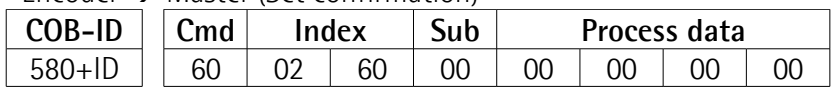

### **Set Operating parameter [6000-00 Operating parameters](#page-36-4)**

(**[Code sequence](#page-36-3)**: CW, **[Scaling function](#page-36-2)**: enabled, **[Limit switch min.](#page-36-1)** / **[Limit](#page-36-0) [switch max.](#page-36-0)**: disabled)

### Master  $\rightarrow$  Encoder (Set request)

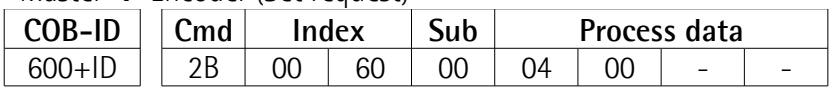

 $Encoder \rightarrow M$ 

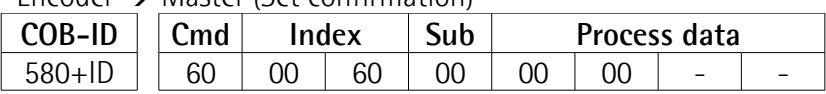

### lika.

### **XAC77 CANopen®**

### **Set Preset value [6003-00 Preset value](#page-38-0)** (preset = 1000 = 03E8h)

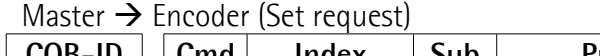

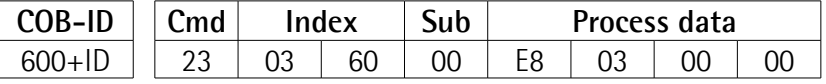

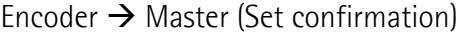

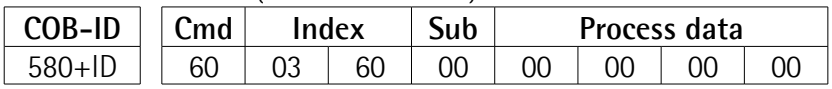

### **Set Sync counter** [1801 PDO2 parameters](#page-28-0) sub  $2(n = 5 = 05h)$

#### Master  $\rightarrow$  Encoder (Set request)

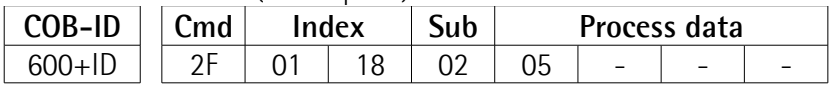

Encoder  $\rightarrow$  Master (Set confirmation)

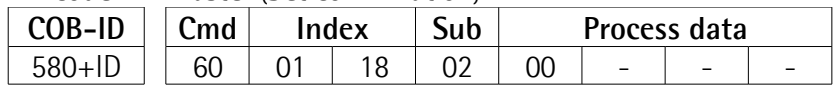

#### **Disable Sync mode [1801 PDO2 parameters](#page-28-0)** sub 1

Read COB-ID used by PDO2:

Master  $\rightarrow$  Encoder (Req request)

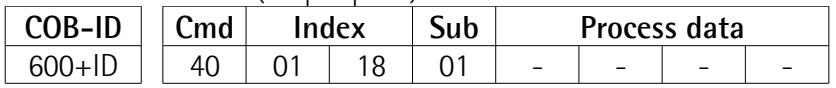

Encoder  $\rightarrow$  Master (Reg reply)

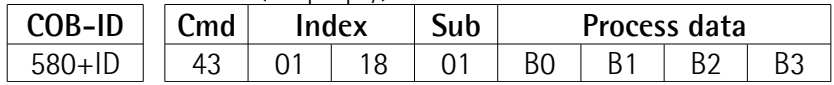

COB-ID used by  $PDO2 = ( [B3 < 24] | [B2 < 16] | [B1 < 8] | B0 ]$ set the most significant bit to 1: B3  $| = 0 \times 80$ ;

Set new COB-ID used by PDO2 (**[1801 PDO2 parameters](#page-28-0)**, sub 1):

Master  $\rightarrow$  Fncoder (Set request)

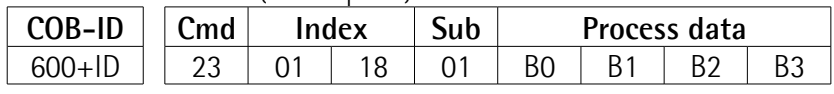

### $Encoder \rightarrow Master (Set confirmation)$

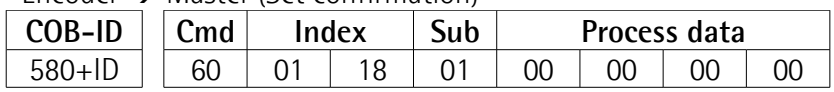

**XAC77 CANopen®**

### **Enable Cyclic mode**

Set cyclic time **[6200-00 Cyclic time](#page-39-2)** (100 ms = 64h)

Master  $\rightarrow$  Encoder (Set request)

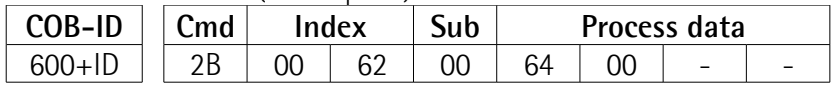

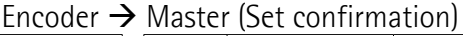

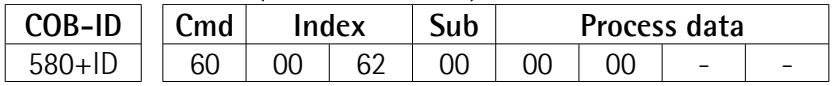

Read COB-ID used by PDO1 (**[1800 PDO1 parameters](#page-26-0)**, sub 1):

Master  $\rightarrow$  Fncoder (Req request)

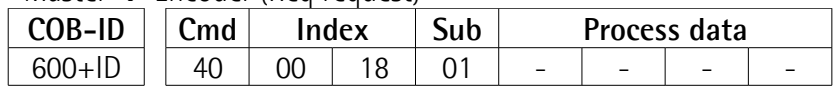

Encoder  $\rightarrow$  Master (Reg reply)

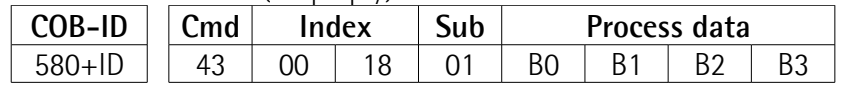

COB-ID used by PDO1 =  $( [B3 < 24] | [B2 < 16] | [B1 < 8]$  BO ) set the most significant bit to 0: B3  $&= 0x7F;$ 

Set new COB-ID used by PDO1 (**[1800 PDO1 parameters](#page-26-0)**, sub 1):

Master  $\rightarrow$  Fncoder (Set request)

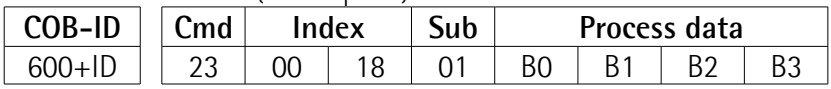

Encoder  $\rightarrow$  Master (Set confirmation)

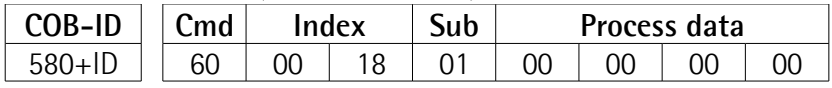

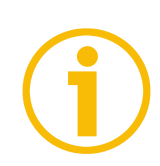

### **NOTE**

To save new parameters execute the store parameters function (see object **[1010-01 Store parameters](#page-25-0)**).

When the power is turned off or in case of **Reset node** and **Restore node** commands, parameters not saved are lost.

### <span id="page-47-0"></span>**8 Default parameters list**

lika

Default values are expressed in hexadecimal notation.

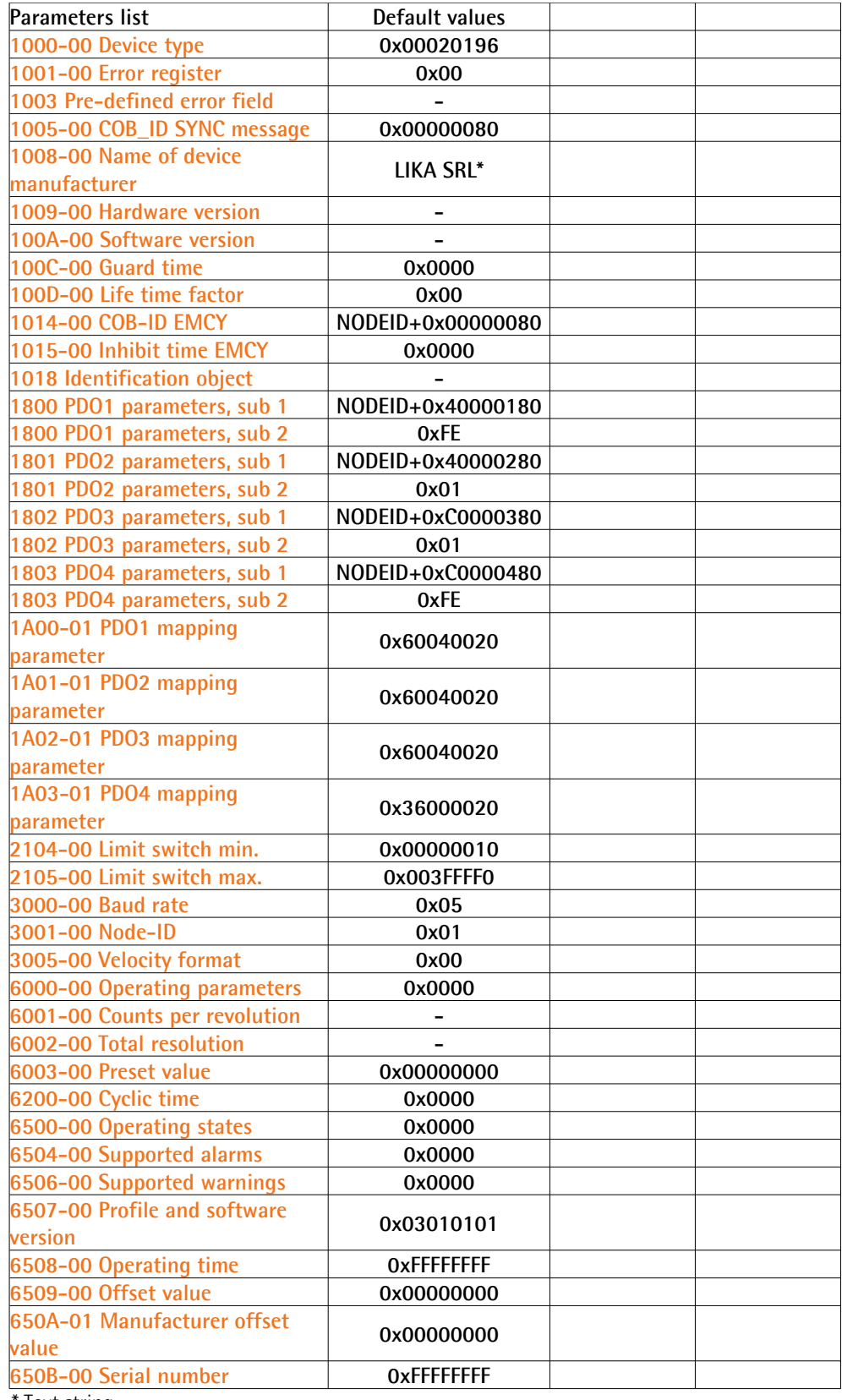

\* Text string

Page intentionally left blank

Page intentionally left blank

Page intentionally left blank

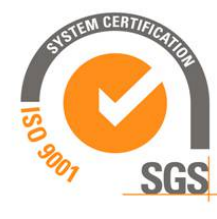

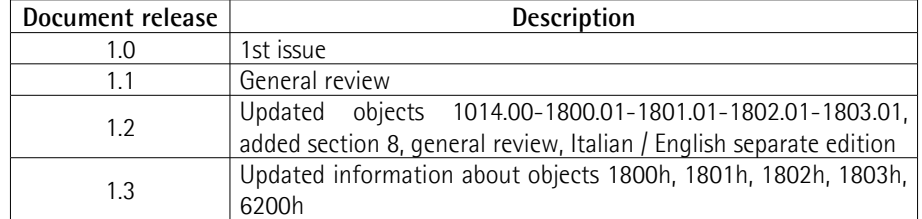

Dispose separately

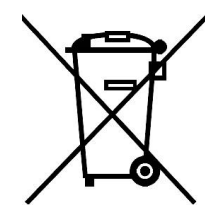

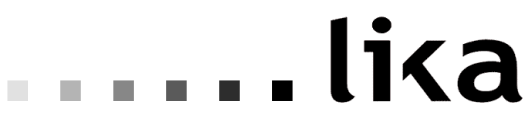

### **LIKA Electronic** Via S. Lorenzo, 25 - 36010 Carrè (VI) - Italy

Tel. +39 0445 806600 Fax +39 0445 806699

Italy: eMail info@lika.it - www.lika.it World: eMail info@lika.biz - www.lika.biz